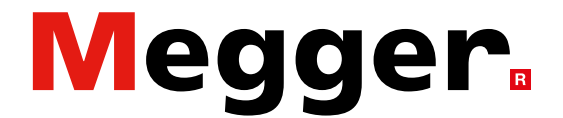

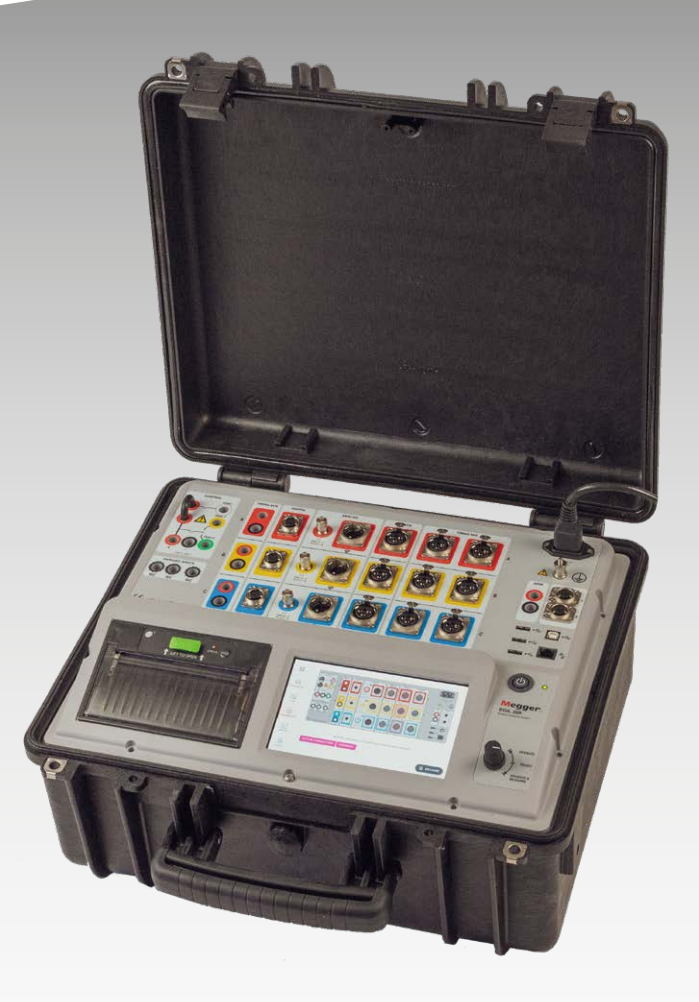

# Série EGIL200 **Analyseur de disjoncteur**

# **Guide de l'utilisateur**

#### Megger.

# Série EGIL200

## **Analyseur de disjoncteur**

# **Guide de l'utilisateur**

COPYRIGHTS ET DROITS DU PROPRIÉTAIRE

© 2013-2022, Megger Sweden AB. Tous droits réservés.

Les informations contenues dans ce document sont la propriété de Megger Sweden AB. Aucune partie du présent document ne peut être reproduite ou transmise, sous quelque forme ou par quelque moyen que ce soit, à l'exception de ce qui est expressément autorisé par le contrat de licence écrit signé avec Megger Sweden AB. Megger Sweden AB a fait tout son possible pour assurer l'exactitude et l'intégralité des informations contenues dans ce document. Ces informations peuvent être, néanmoins, modifiées sans préavis. Megger Sweden AB décline toute responsabilité concernant le contenu du présent document. Les descriptions schématiques et techniques du matériel, ainsi que les listes logicielles dévoilant du code source, sont fournies à titre informatif uniquement. La reproduction en intégralité ou en partie dans le but de créer du matériel et des logiciels utilisables pour d'autres produits que Megger Sweden AB est strictement interdite, sauf accord de licence écrit avec Megger Sweden AB.

MARQUES COMMERCIALES

Megger® et Programma® sont des marques déposées aux États-Unis et dans d'autres pays. Tous les autres noms de sociétés ou de produits mentionnés dans le présent document sont des marques commerciales ou des marques déposées de leurs propriétaires respectifs. Megger Sweden AB est certifié conformément aux normes ISO 9001 et 14001*.*

Adresse postale :

Megger Sweden AB Box 724 SE-182 17 DANDERYD SUÈDE

+46 8 510 195 00 E seinfo@megger.com www.megger.com

Megger Sweden AB Rinkebyvägen 19 SE-182 36 DANDERYD SUÈDE

Adresse de visite :

CM037093AF ZP-CM01F Série EGIL200 **3**

## **Contents**

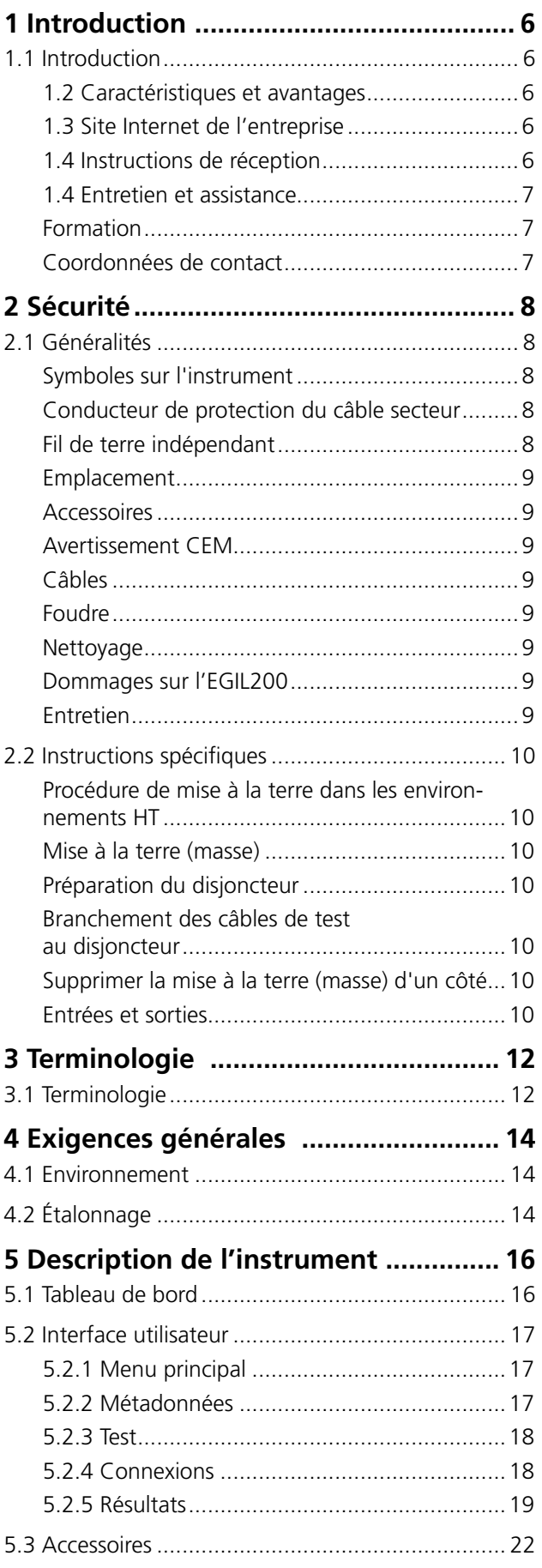

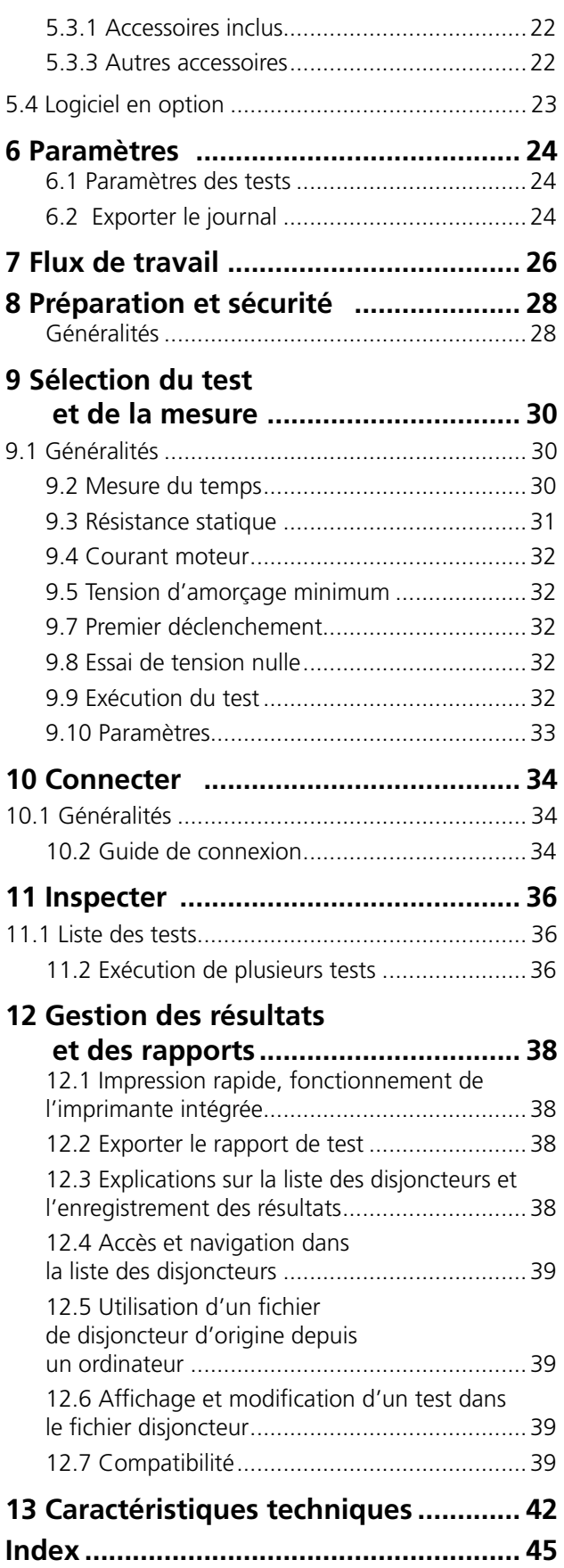

# <span id="page-5-0"></span>1 I**ntroduction**

## **1.1 Introduction**

Merci de la confiance que vous accordez à Megger.

Notre objectif est que votre expérience d'achat soit la plus agréable possible.

L'analyseur EGIL200 a été développé et fabriqué en Suède par du personnel compétent et dévoué. Notre équipe s'efforce au quotidien de vous proposer des produits de qualité optimale, à un prix très abordable et dans le strict respect des délais de livraison.

Le présent manuel d'instructions indique la méthode appropriée pour utiliser et manipuler l'analyseur EGIL200.

Conservez ce manuel à portée de main lorsque vous utilisez le système.

Consultez systématiquement la section « Sécurité ». Cette section comporte des consignes relatives à votre sécurité personnelle lors de l'utilisation du système.

Lisez attentivement les règles de sécurité suivantes avant d'utiliser cet appareil.

L'analyseur EGIL200 est le précurseur d'une nouvelle gamme d'analyseurs de disjoncteurs Megger. Il a été conçu en étroite collaboration avec des groupes renommés dans l'industrie mondiale, en s'appuyant sur la très populaire série d'analyseurs de disjoncteurs Megger TM, leader sur le marché.

Lors du développement de l'EGIL200, l'accent a été mis sur la facilité d'utilisation, en veillant à réduire au minimum le temps de paramétrage des mesures. Ainsi, avec l'EGIL200, vous pouvez obtenir vos résultats de test très rapidement.

La connexion à l'objet de test a également été rationalisée, et avec un seul raccordement, toutes les opérations ou mesures suivantes peuvent être effectuées :

- 1.Mesure des contacts principaux et PIR
- 2.Analyse du courant de 1 et 2 bobines, fermées/ouvertes
- 3.Mesures de tension de la station
- 4.Mesures de mouvement
- 5.Mesure de l'intensité du courant du moteur

Avec l'instrument principal et les accessoires conçus pour les conditions de terrain les plus difficiles, l'EGIL200 est votre boîte à outils complète pour une évaluation quotidienne et sans effort de l'état des disjoncteurs.

#### **1.2 Caractéristiques et avantages**

L'EGIL200 propose toutes les mesures standard des normes IEEE C37 et CEI 62271, et intègre les fonctionnalités haut de gamme de la série TM à ce segment abordable de milieu de gamme :

- Offre toutes les mesures standard basées sur les normes internationales.
- Fonctionnement intuitif et convivial, avec un minimum d'interventions de l'utilisateur nécessaires, de la mise sous tension de l'instrument au résultat de mesure documenté.
- Monté dans un boîtier robuste de classe IP67, les accessoires de l'instrument étant rassemblés dans un sac à dos facile à transporter.
- Conçu pour les disjoncteurs de moyenne à haute tension.
- Création de rapports en un clic au format PDF ou imprimés sur une imprimante intégrée en option.
- Sortie de commande dédiée pour ouverture bobine 2
- Canaux de contrôle multifonctions gérant, avec une seule connexion, les impulsions de contrôle et pouvant mesurer les tensions de station et les courants de bobine
- Canaux de mesure du temps des contacts auxiliaires avec isolation galvanique et indépendants de la polarité, automatiquement adaptés aux contacts secs et humides
- Mesure du temps et de la valeur de résistance précises des contacts de résistance de pré-insertion, grâce à la technologie brevetée de Suppression active des interférences.

## **1.3 Site Internet de l'entreprise**

Un bulletin d'informations est publié périodiquement sur le site Internet de Megger. Ce bulletin peut concerner de nouveaux accessoires, de nouvelles instructions d'utilisation ou une mise à jour logicielle. Connectez-vous régulièrement au site Internet de Megger pour vérifier si certains bulletins concernent vos instruments Megger.

#### **www.megger.com**

### **1.4 Instructions de réception**

Cet instrument a été testé et inspecté minutieusement pour répondre à des spécifications rigoureuses avant d'être expédié. Il est prêt à l'emploi une fois mis en place comme indiqué dans ce manuel.

<span id="page-6-0"></span>Vérifiez l'équipement reçu par rapport au bordereau d'expédition pour contrôler que tous les éléments sont présents. Avertissez Megger de tout élément manquant.

Examinez l'instrument pour détecter tout dommage dû au transport. En cas de dommage, déposez immédiatement une réclamation auprès du transporteur et informez-en Megger en fournissant une description détaillée des dommages.

### **1.4 Entretien et assistance**

Pour obtenir une assistance technique, veuillez contacter votre représentant local ou adresser votre demande à Megger en Suède.

En cas de retour de l'instrument, veuillez utiliser l'emballage d'origine ou un emballage d'une résistance équivalente.

Ajoutez le numéro d'autorisation de retour sur l'étiquette de la caisse de transport portant l'adresse du destinataire pour en faciliter l'identification et accélérer le traitement.

*Note Expédiez l'équipement sans les éléments non essentiels tels que les câbles de test, etc. L'usine n'a pas besoin de ces éléments pour effectuer ses interventions.*

### **Formation**

Pour obtenir plus d'informations sur les formations, contactez votre distributeur local ou Megger, en Suède.

#### **Coordonnées de contact**

Internet : www.megger.com E-mail : support-sweden@megger.com Tél: +46 8 510 195 00

<span id="page-7-0"></span>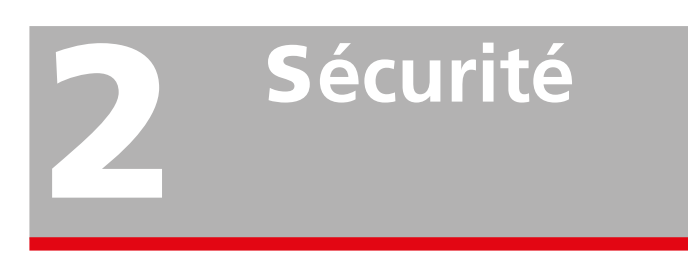

## **2.1 Généralités**

- Lisez toutes les instructions de sécurité et de fonctionnement avant d'utiliser l'instrument.
- Suivez toutes les consignes de sécurité et de fonctionnement du produit.
- Conservez toutes les instructions de sécurité et de fonctionnement pour référence ultérieure.

### **Symboles sur l'instrument**

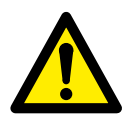

Attention : veuillez vous reporter aux documents joints.

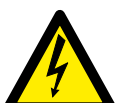

Attention : risque de choc électrique.

Borne de conducteur de protection.

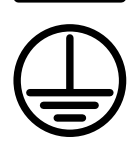

DEEE, déchets d'équipements électriques et électroniques. Pour la mise au rebut de ce produit, utilisez vos sites de collecte de DEEE locaux et respectez toutes les exigences

applicables. Vous pouvez également retourner l'appareil à Megger à votre convenance, sans frais, pour sa mise au rebut.

#### **Avertissements et mises en garde**

Ce manuel contient des avertissements et des mises en garde, lorsque nécessaire. Ils doivent être strictement respectés. Ces informations sont présentées dans le format indiqué ci-dessous et sont définies comme suit :

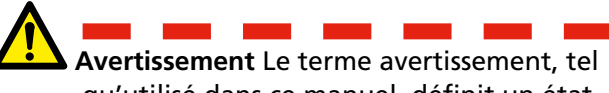

qu'utilisé dans ce manuel, définit un état ou une pratique pouvant entraîner des blessures corporelles, voire la mort.

 **Attention** Le terme attention, tel qu'utilisé dans ce manuel, définit un état ou une pratique pouvant entraîner des dommages ou une destruction de l'équipement ou de l'appareil testé.

### **Conducteur de protection du câble secteur**

L'EGIL200 est équipé d'un câble secteur intégrant une fiche de mise à la terre à sécurité intégrée.

L'appareil doit être branché sur une prise secteur reliée à la terre. Le non-respect de cette consigne pourrait provoquer un incendie ou un choc électrique. La fiche de mise à la terre ne doit en aucune manière être endommagée.

## **Fil de terre indépendant**

Le boîtier de l'EGIL200 doit aussi être raccordé à la terre par le fil de terre indépendant, ainsi qu'à la borne du conducteur de protection au-dessus du produit. Vérifiez la continuité du fil de terre de protection avant chaque utilisation. Assurez-vous que le connecteur est bien fixé à la borne du conducteur de protection de l'EGIL200. Assurez-vous que le point de connexion au niveau du système de mise à la terre est bien fixé. Acheminez le fil de manière à ce que personne ne marche dessus ou qu'il ne soit pas détaché involontairement par quelqu'un ou quelque chose à proximité.

Le fil de terre de protection ne doit pas être desserré lorsqu'un connecteur d'entrée est fixé aux contacts d'un disjoncteur haute tension ou d'un autre appareil soumis aux interférences à couplage inductif ou capacitif des autres fils haute tension situés aux alentours.

### <span id="page-8-0"></span>**Emplacement**

L'EGIL200 doit être situé loin de toute source de chaleur telle que les radiateurs, registres de chaleur, poêles ou autres produits qui produisent de la chaleur. Ne placez pas l'EGIL200 à des endroits excessivement exposés à la poussière, aux vibrations mécaniques et aux chocs.

N'utilisez pas l'EGIL200 près de l'eau.

N'exposez pas l'EGIL200 à la pluie ou à l'humidité lorsque le couvercle est ouvert.

Ne touchez pas la prise avec des mains mouillées. Cela pourrait entraîner un choc électrique.

#### **Accessoires**

N'utilisez pas d'accessoires/câbles non recommandés par le fabricant de l'EGIL200, car cela pourrait être source de danger.

#### **Avertissement CEM**

L'EGIL200 génère et utilise de l'énergie radiofréquence. S'il n'est pas installé et utilisé conformément au présent manuel, il peut provoquer des interférences avec les communications radio. L'EGIL200 a été testé et déclaré conforme aux spécifications des équipements de mesure conçus pour offrir une protection raisonnable contre de telles interférences lors d'une utilisation dans un environnement industriel. L'utilisation de l'EGIL200 dans une zone commerciale ou résidentielle est susceptible de provoquer des interférences. Dans ce cas, l'utilisateur, à ses propres frais, doit prendre toutes les mesures nécessaires pour corriger ces interférences.

#### **Câbles**

N'utilisez que le jeu de câbles détachables secteur homologué pour l'EGIL200. Les câbles d'alimentation secteur doivent avoir une capacité nominale adaptée à la tension maximum de l'équipement et satisfaire aux exigences de la norme CEI 60227 ou CEI 60245. Les câbles d'alimentation secteur certifiés ou homologués par un organisme de test agréé sont supposés satisfaire à ces exigences.

Les câbles de raccordement doivent être acheminés de sorte à ce que personne ne marche dessus ou qu'ils ne soient pas écrasés par des objets placés sur ou contre eux. Ne tirez pas dessus et ne les nouez pas. Prêtez une attention particulière aux connecteurs.

Pour débrancher un câble, déverrouillez la fixation (en cas d'utilisation d'un connecteur XLR), saisissez le connecteur fermement et tirez.

Si un câble d'entrée ou de sortie est endommagé, cessez de l'utiliser. L'utilisation d'un câble endommagé pourrait entraîner un incendie ou un choc électrique.

#### **Sources d'alimentation**

Ne connectez l'EGIL200 qu'à une prise ayant une protection contre les surintensités de 16 A maximum.

Utilisez une prise électrique facile d'accès. Cela vous garantira de pouvoir couper rapidement l'alimentation en cas de problème.

CM037093AF ZP-CM01F Série EGIL200 **9** L'EGIL200 ne doit être utilisé que depuis le type d'alimentation indiqué sur sa plaque signalétique.

### **Foudre**

Pour protéger davantage l'EGIL200 en cas d'orage, débranchez-le de la prise de courant alternatif et de tous les câbles raccordés aux entrées. Cela évitera que l'EGIL200 ne soit endommagé par la foudre et les surtensions.

En cas d'orage, ne touchez jamais la prise ou le cordon d'alimentation. Cela pourrait entraîner un choc électrique.

#### **Nettoyage**

Débranchez l'EGIL200 avant de le nettoyer.

N'utilisez pas de détergent liquide ou en aérosol.

Utilisez uniquement un chiffon humide pour le nettoyage. Les taches tenaces peuvent être éliminées à l'aide d'un chiffon légèrement imbibé d'un détergent doux.

### **Dommages sur l'EGIL200**

N'utilisez pas l'EGIL200 si les câbles de test paraissent endommagés.

Cessez d'utiliser un EGIL200 endommagé. L'utilisation d'un EGIL200 endommagé pourrait provoquer un incendie ou un choc électrique.

Ne touchez pas un panneau LCD endommagé à mains nues. Les cristaux liquides, qui s'écoulent du panneau, sont toxiques s'ils pénètrent dans les yeux ou la bouche. Si une partie du corps ou de la peau entre en contact direct avec le panneau, rincez abondamment. En cas de symptômes physiques, veuillez consulter un médecin.

Dommages nécessitant une intervention : Débranchez l'EGIL200 de toutes les connexions et confiez la réparation à du personnel technique qualifié dans les conditions suivantes :

Lorsqu'un connecteur est endommagé, y compris la prise secteur.

- Si du liquide a été renversé sur l'EGIL200.
- Si l'EGIL200 a été exposé à la pluie ou à l'humidité.
- Si l'EGIL200 ne fonctionne pas normalement (suivant les consignes d'utilisation).
- Si l'EGIL200 est tombé ou a été endommagé d'une façon ou d'une autre.
- Lorsque l'EGIL200 présente une nette dégradation des performances. Tout cela indique la nécessité d'une intervention.

Si l'EGIL200 commence à émettre de la fumée, une odeur de brûlé ou un bruit étrange, débranchez immédiatement toutes les connexions et demandez conseil à votre revendeur.

### **Entretien**

N'essayez pas de réparer vous-même l'EGIL200. L'ouverture ou le retrait des couvercles peut vous exposer à des tensions dangereuses ainsi qu'à d'autres dangers.

Confiez toute réparation à du personnel technique qualifié.

Si vous tentez de réparer l'EGIL200 vous-même, la garantie ne sera plus valable.

## <span id="page-9-0"></span>**2.2 Instructions spécifiques**

#### **Procédure de mise à la terre dans les environnements HT**

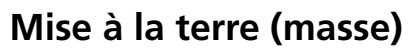

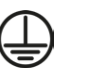

Connectez la pince du conducteur de protection jaune/vert fourni avec l'EGIL200 à la terre du poste (masse) et l'autre extrémité du conducteur à la borne marquée sur l'EGIL200.

Cette connexion doit être réalisée avant que tous les câbles de test et le câble d'alimentation secteur soient connectés à l'EGIL200 et elle doit également être la dernière connexion retirée. La mise à la terre (masse) est nécessaire puisque le courant induit du disjoncteur haute tension peut provoquer des tensions dangereuses. Voir figure 1.

## **Préparation du disjoncteur**

Avant de brancher ou de débrancher l'EGIL200 à un disjoncteur haute tension, assurez-vous que le disjoncteur est fermé et mis à la terre des deux côtés conformément aux réglementations de sécurité locales.

## **Branchement des câbles de test au disjoncteur**

Toutes les connexions et déconnexions de câbles au niveau du disjoncteur doivent être réalisées lorsque le disjoncteur est fermé et mis à la terre des deux côtés conformément aux réglementations de sécurité locales.

#### **Alimentation secteur - Tension**

L'EGIL200 doit être alimenté conformément aux spécifications figurant au niveau de l'entrée secteur sur l'EGIL200. Branchez toujours l'EGIL200 à une prise de courant avec terre de protection.

#### **Alimentation secteur - Mise à la terre (masse) de protection**

Une tension dangereuse peut être présente dans les systèmes qui sont mis à la terre séparément.

Le cordon d'alimentation ne peut être branché qu'à une prise secteur avec une mise à la terre de protection branchée à une prise de terre et des objets mis à la terre à proximité. Vérifiez avec la personne chargée de contrôler le travail que les systèmes sont branchés conformément aux réglementations de sécurité locales. Si des mises à la terre séparées ne sont pas disponibles, il est possible d'utiliser l'une des méthodes suivantes à condition que les réglementations de sécurité locales soient observées :

- **E** brancher temporairement les systèmes de mise à la terre
- utiliser une source d'alimentation électrique (portable)

utiliser un transformateur isolant ; la terre de protection du côté secondaire ne doit pas être reliée à la terre côté primaire

### **Supprimer la mise à la terre (masse) d'un côté**

Supprimez la mise à la terre (masse) d'un côté conformément aux réglementations de sécurité locales. Lorsqu'un seul côté du disjoncteur est relié à la terre (masse), deux règles importantes doivent être respectées pour protéger le personnel de maintenance et l'équipement de mesure des tensions dangereuses :

- Le boîtier de l'EGIL200 doit rester relié à la terre (masse) par le fil de terre indépendant.
- Les câbles de test ne doivent ni être connectés ni être déconnectés.

#### **Entrées et sorties**

N'appliquez pas de tension aux sorties.

Ne dépassez pas la limite de tension d'entrée spécifiée sur toutes les entrées de l'EGIL200.

La polarité doit être rouge au pôle + et noire au pôle −, pour la mesure du temps

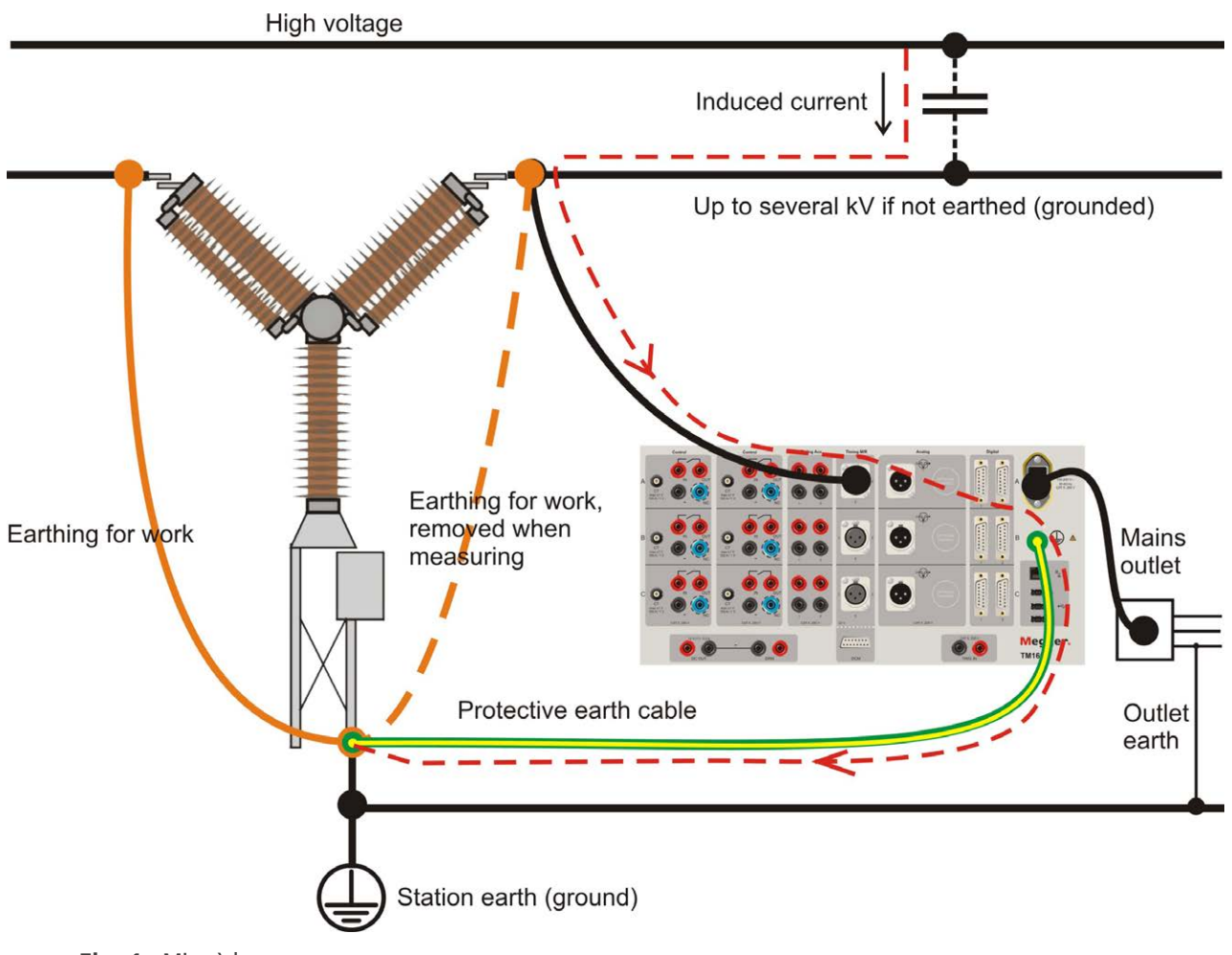

**Fig. 1:** Mise à la terre

# <span id="page-11-0"></span>3 T**erminologie**

## **3.1 Terminologie**

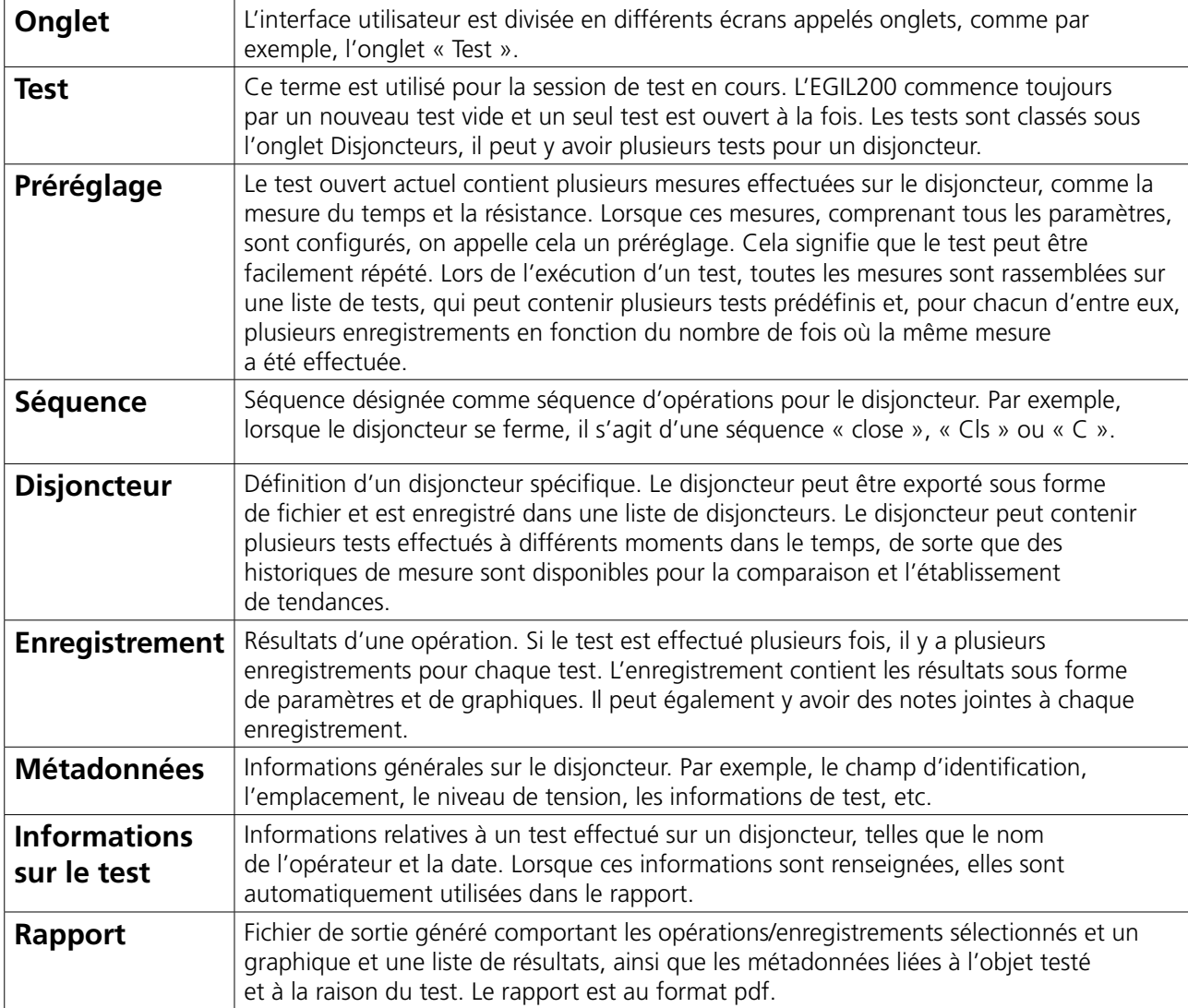

# <span id="page-13-0"></span>4 E**xigences générales**

## **4.1 Environnement**

Le système est destiné à être utilisé sur les postes électriques où des disjoncteurs moyenne et haute tension sont présents. L'utilisation prévue est de tester ces disjoncteurs et d'analyser leur état et leurs performances.

## **4.2 Étalonnage**

Il est recommandé d'étalonner l'EGIL200 au moins une fois par an.

▪ L'unité EGIL peut être envoyée à Megger ou à un centre de maintenance agréé pour étalonnage.

4 Exigences générales

# <span id="page-15-0"></span>Description de l'instrument

## **5.1 Tableau de bord**

- **1. COMMANDE** Commande du disjoncteur (fermeture, ouverture 1 et ouverture 2) Mesure de la tension du poste et du courant de bobine
- **2. PARKING** Pour la déconnexion en toute sécurité des circuits de bobine
- **3. MESURE DU TEMPS AUXILIAIRE** 3 canaux de mesure u temps du contact auxiliaire
- **4. NUMÉRIQUE** 3 entrées numériques pour transducteurs incrémentiels
- **5. 1-3 ENTRÉES BNC** 1 à 3 entrées BNC dédiées aux pinces ampèremétriques
- **6. CANAUX POLYVALENTS** 1 à 3 canaux analogiques polyvalents
- **7. MESURE DU TEMPS M/R, DRM/VDS** Mesure du temps des contacts principaux et de résistance, mesure du temps DRM, SRM et VDS sur 1 coupure par phase
- **8. MESURE DU TEMPS M/R** Mesure du temps des contacts principaux et de résistance jusqu'à 4 coupures par phase
- **9. DCM DualGround™ ET DRM** pour une utilisation future Entrée pour mesure du temps DualGround™ (accessoire en option) et sortie de commande DRM (accessoire en option)
- **10. PORT USB ET ETHERNET** 3 x USB A, 1 x USB B et 1 x RJ45
- **11. BOUTON MARCHE ET ARRÊT**
- **12. ÉCRAN LCD** Écran tactile 7" haute visibilité
- **13. INTERRUPTEUR ROTATIF DE COMMANDE/DE MESURE**
- **14. ICONOGRAPHIE** Iconographie riche en contraste pour une visibilité et une lisibilité améliorées
- **15. INTERFACE UTILISATEUR** Métadonnées, paramètres de test, connexions, résultats, rapports basés sur le flux de travail
- **16. IMPRIMANTE** Imprimante thermique 4" en option
- **17. CONNECTEURS ET CÂBLES AVEC CODE COULEUR** Pour faciliter la vérification des connexions

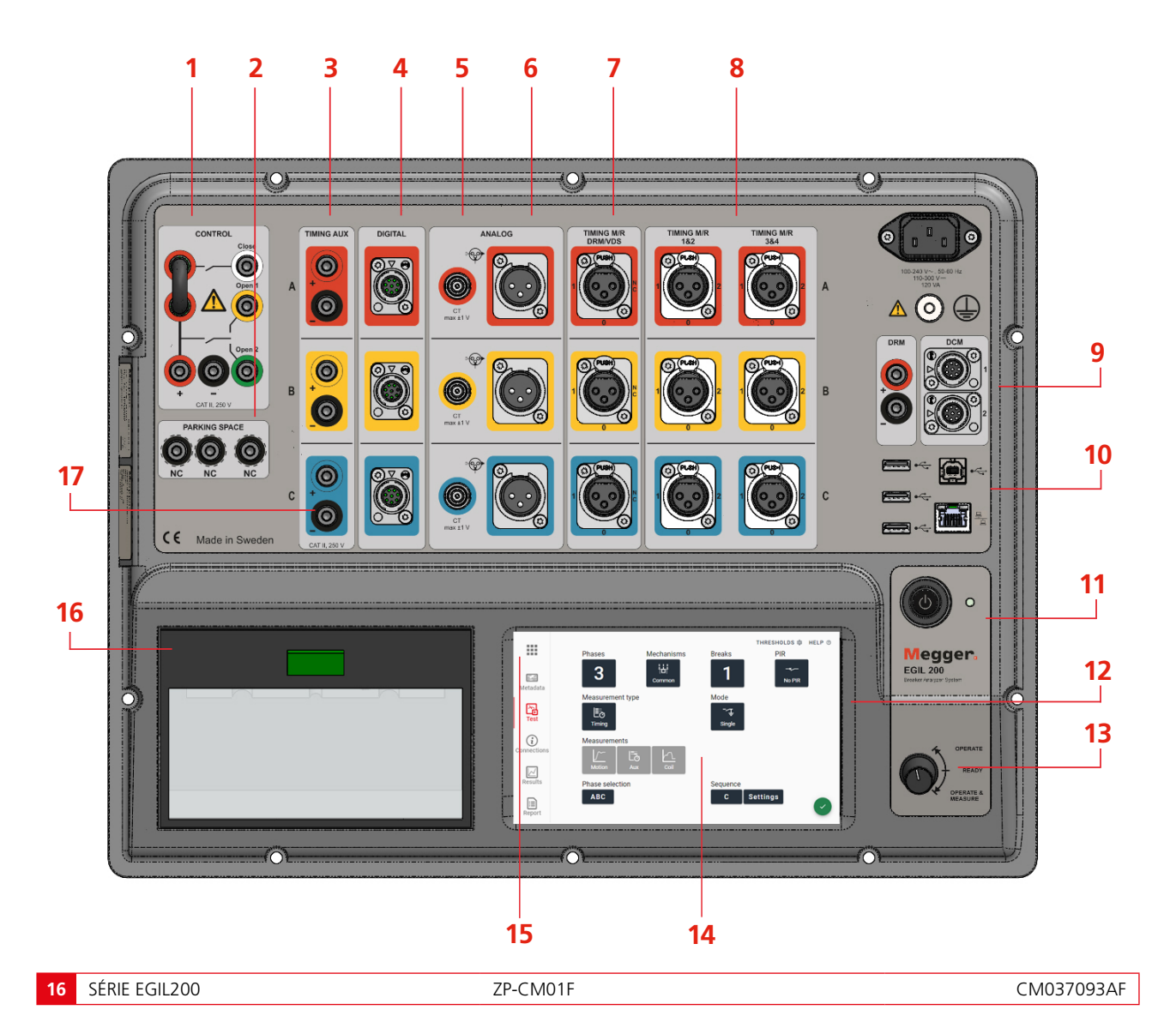

## <span id="page-16-0"></span>**5.2 Interface utilisateur**

Lorsque vous démarrez l'EGIL200, vous pouvez constater qu'il est déjà configuré pour exécuter directement un test. L'interface utilisateur comporte quelques onglets ou écrans pour suivre le flux de travail. Commencez par l'onglet « Test » puis allez sur « Connections (Connexions) », affichez les « Results (Résultats) » puis générez un « Report (Rapport) ». Les métadonnées sont facultatives, il est recommandé de les ajouter pour obtenir un rapport complet et faciliter l'identification. Des options sont présentes dans le menu pour gérer les fichiers de test et les paramètres.

## **5.2.1 Menu principal**

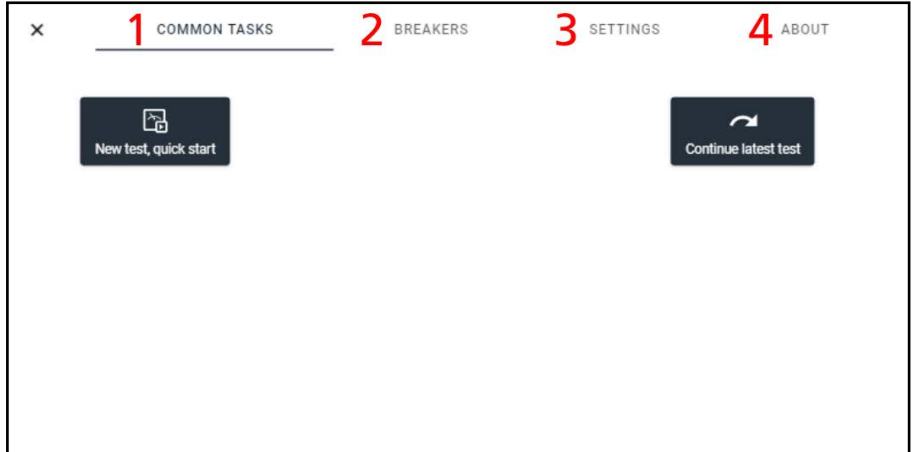

- **1]** Le premier onglet permet d'accéder rapidement aux actions courantes, telles que le redémarrage du test précédent.
- **2]** Pour parcourir les disjoncteurs et les tests déjà sauvegardés. Pour exporter, importer ou effectuer d'autres tâches de gestion liées aux enregistrements. Voir la section 12.3 pour plus de détails.
- **3]** Pour modifier les paramètres généraux relatifs à l'aspect et au fonctionnement de l'EGIL200.
- **4]** Informations sur les versions actuelles du logiciel.

### **5.2.2 Métadonnées**

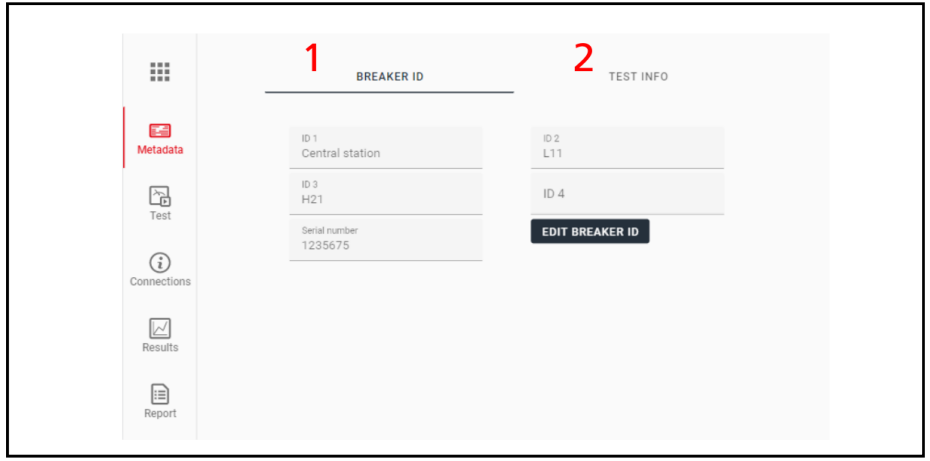

- **1]** Pour ajouter des informations afin d'identifier le disjoncteur sur lequel le test est effectué.
- **2]** Ajouter des informations sur le test.

#### <span id="page-17-0"></span>**5.2.3 Test**

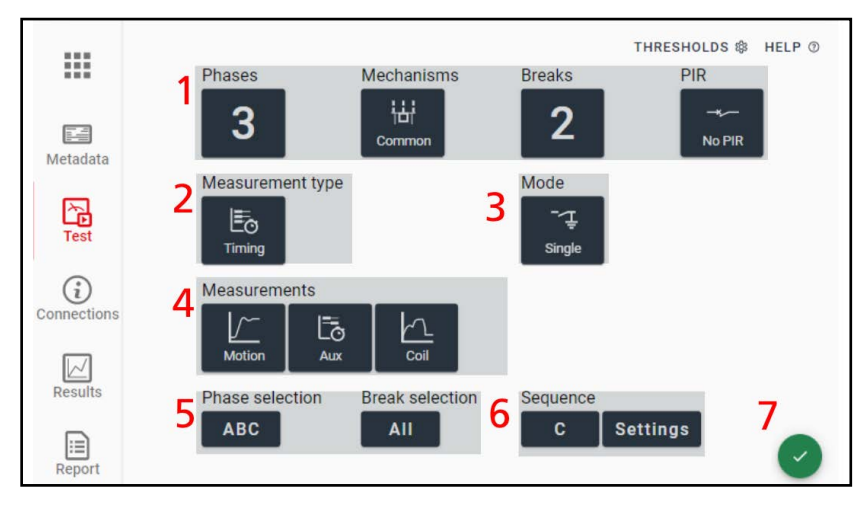

- **1]** Pour sélectionner le type de disjoncteur. L'option PIR concerne les disjoncteurs avec des résistances de pré-insertion, son réglage par défaut est « Pas de PIR ».
- **2]** Pour sélectionner le type de mesure à effectuer. Cliquez sur ce bouton pour passer à d'autres mesures, telles que le courant moteur.
- **3]** Pour certains types de mesure, vous pouvez également sélectionner le mode, par exemple « Comment mesurer ».
- **4]** Les options ici permettent de sélectionner les types de mesure qui doivent être incluses dans le prochain enregistrement.
- **5]** Vous pouvez également sélectionner, en option, la phases et les coupures à mesurer. Par défaut, le paramètre est réglé sur toutes phases et toutes coupures (« ABC » et « All (Toutes) », respectivement).
- **6]** Sélectionnez l'opération souhaitée, « Close/Open (Fermer/Ouvrir) » ou une séquence. Les utilisateurs avancés peuvent définir des longueurs d'impulsion, etc. à l'aide du bouton des paramètres. Pour mesurer la deuxième bobine de déclenchement, sélectionnez ici « Open 2 (Ouvrir 2) ».
- **7]** Ce symbole coche verte indique que l'EGIL200 est prêt à effectuer la mesure.
- **Note** *Si ce bouton est rouge, cela signifie que vous avez sélectionné une combinaison qui ne peut pas être effectuée. En règle générale, il s'agit d'une configuration nécessitant plus de canaux que ce qui est disponible. Par exemple, vous ne pouvez pas mesurer le courant et le mouvement analogique en même temps, sur le même canal analogique.*

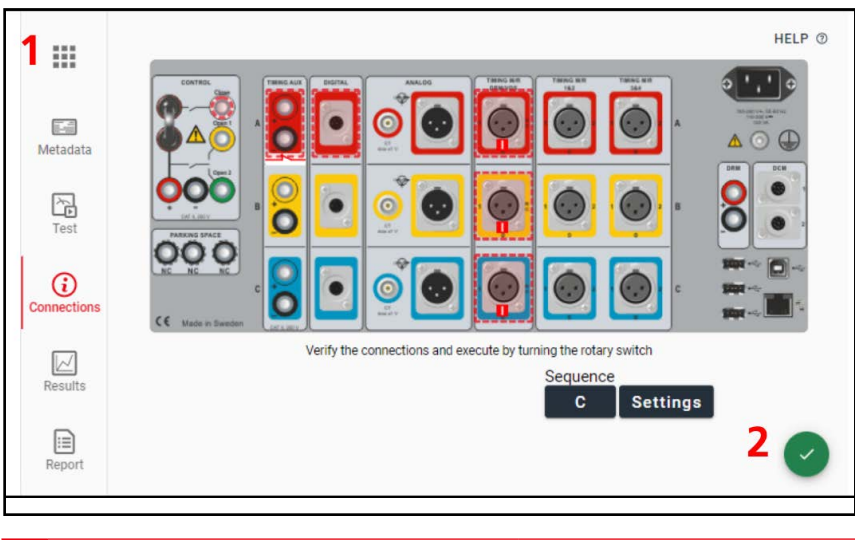

#### **5.2.4 Connexions**

<span id="page-18-0"></span>**1]** Le panneau supérieur de l'EGIL200 comportant toutes les connexions nécessaires pour le test en cours est illustré. Cliquez sur chaque canal pour une vue détaillée sur la manière de se connecter. Les lignes pointillées indiquent les canaux activés.

#### **2]** Ce symbole coche verte indique que l'EGIL200 est prêt à effectuer le test.

L'onglet «Connections (Connexions)» s'affiche toujours lorsqu'un nouveau test est paramétré. Vérifiez les connexions et spécifiez les transducteurs le cas échéant. Tournez ensuite l'interrupteur rotatif pour confirmer. Cet onglet est décrit à la section 6.

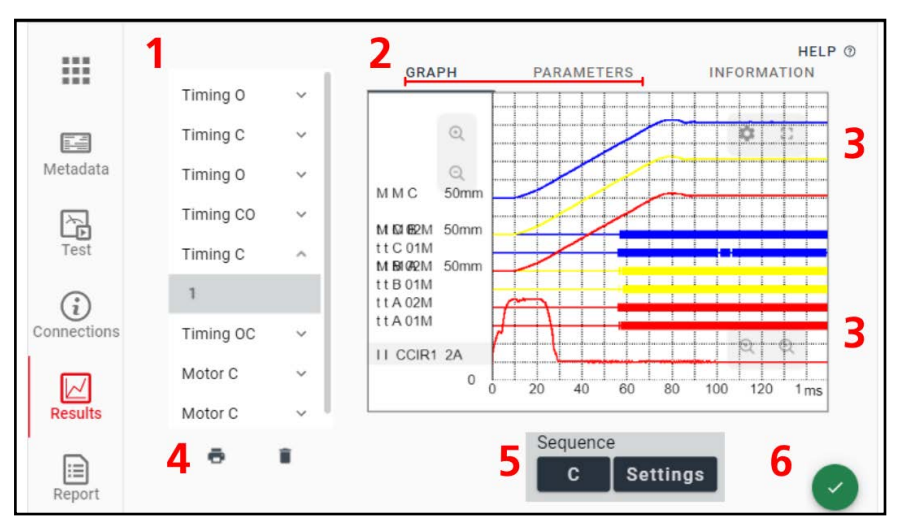

#### **5.2.5 Résultats**

- **1]** Toutes les mesures effectuées pendant la session active sont affichées dans une liste de tests et triées selon le type de mesure. Les enregistrements correspondants figurent ci-dessous. Ils peuvent être utilisés comme mesures prédéfinies : Appuyez sur la mesure pour l'afficher ou répéter la même mesure.
- **2]** Les résultats sont visibles sous forme de graphique ou de tableau des valeurs de paramètres numériques.
- **3]** La fenêtre du graphique peut être agrandie et il est possible de naviguer à l'intérieur en balayant l'écran tactile. Pour ajuster l'amplitude d'un graphique ou l'échelle de temps, utilisez les symboles +/- dans la fenêtre du graphique. L'icône engrenage permet également d'accéder à tous les paramètres du graphique. Un bouton est également présent pour afficher le graphique et les paramètres en plein écran.
- **4]** Pour imprimer rapidement l'enregistrement actif, appuyez simplement sur l'icône imprimante. Les résultats sont imprimés sur l'imprimante intégrée (en option).
- **5]** Utilisez le bouton séquence pour effectuer directement un nouveau type de séquence d'opérations dans le test actif. Il est également possible de revenir à l'onglet « Test » pour une flexibilité totale.
- **6]** Ce symbole coche verte indique que l'EGIL200 est prêt à effectuer le test.

## <span id="page-19-0"></span>**5.2.6 Rapports**

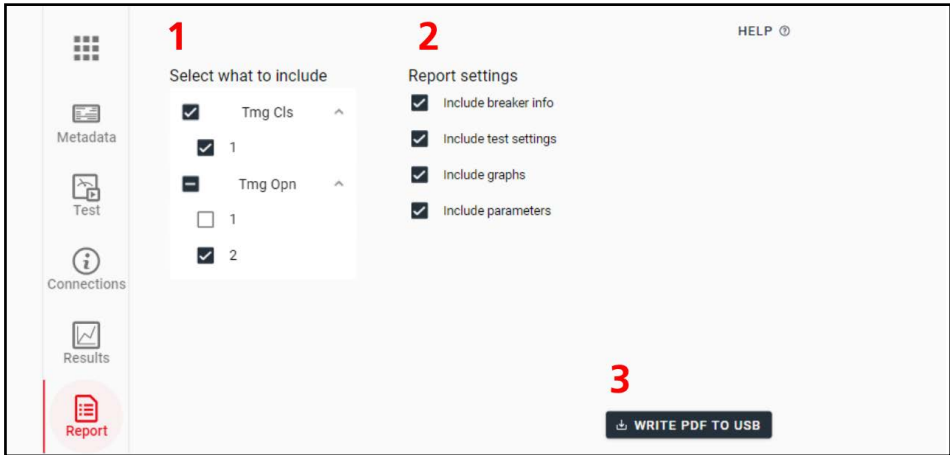

- **1]** Permet de sélectionner les enregistrements à inclure dans le rapport en pdf.
- **2]** Permet de choisir le contenu du rapport.
- **3]** Permet d'enregistrer le rapport en pdf sur une clé USB. La section 8 donne des informations plus détaillées sur l'établissement des rapports et la gestion des résultats de tests. Notez également que des informations générales sur le test, telles que l'identification du disjoncteur et le nom de l'opérateur peuvent être entrées sous l'onglet « Metadata (Métadonnées) ».

5 Description de l'instrument

## <span id="page-21-0"></span>**5.3 Accessoires**

## **5.3.1 Accessoires inclus**

Les accessoires inclus varient d'un modèle à l'autre, consultez la fiche technique pour obtenir la liste complète avant de commander.

Une grande variété d'accessoires est disponible pour les tests des disjoncteurs, il sont présentés dans la fiche technique EGIL200 et le catalogue de tests des disjoncteurs.

Tous les modèles incluent les accessoires recommandés pour les tests standard avec le nombre de câbles nécessaires pour le modèle sélectionné, sauf si vous avez sélectionné l'option « no included accessories (aucun accessoire inclus) » lors de la commande.

## **5.3.2 Câbles de mesure du temps**

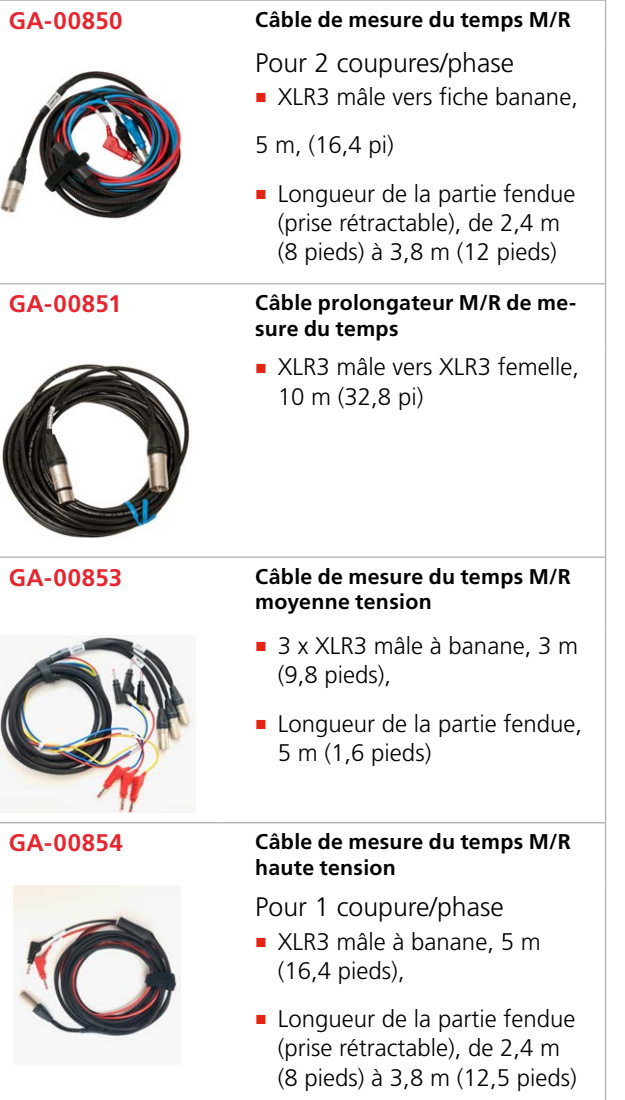

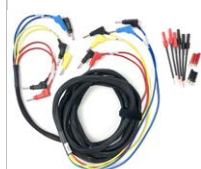

#### **GA-00871 Câble aux. de mesure du temps**

- 6 câbles de test banane dans un manchon commun, 5 m (16,4 pieds),
- **E** Longueur de la partie fendue, 0,5 m (1,6 pieds).
- **·** Inclut les adaptateurs de connexion

#### **5.3.3 Autres accessoires**

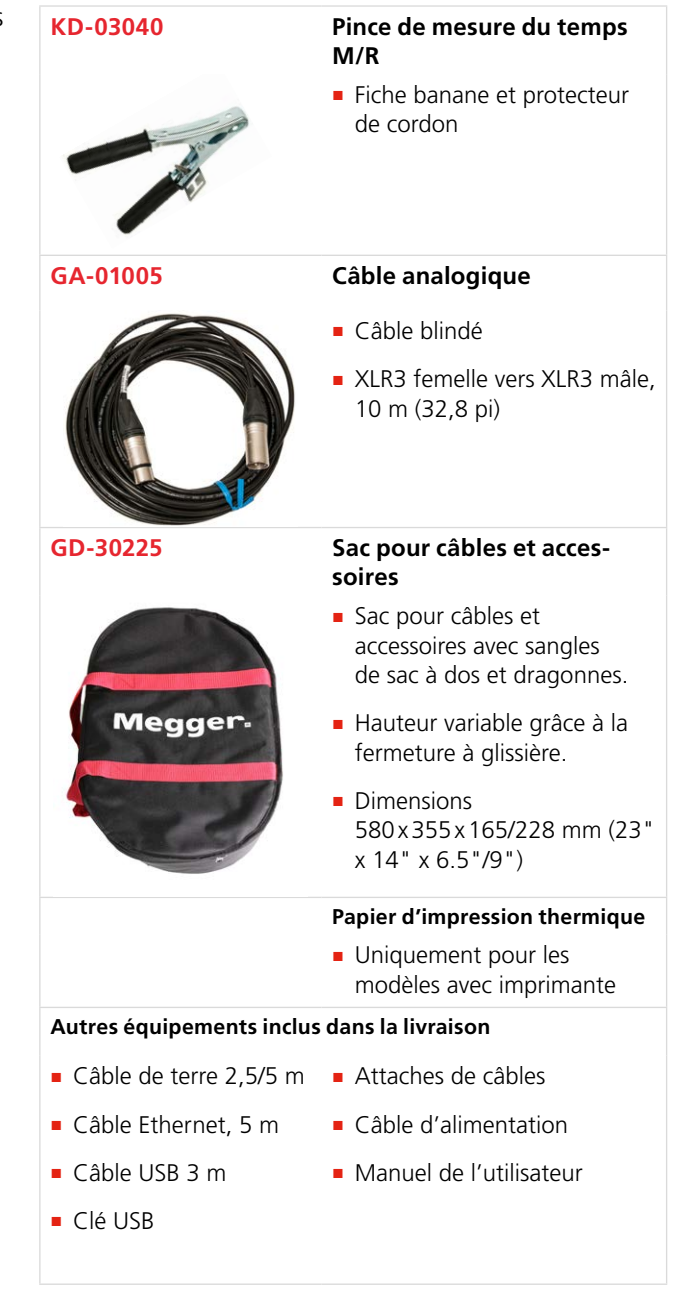

## <span id="page-22-0"></span>**5.4 Logiciel en option**

L'EGIL200 comporte un logiciel modulaire dont les fonctions disponibles varient selon la licence disponible. Tous les modèles peuvent être mis à niveau ultérieurement, selon la compatibilité du matériel.

Pour plus d'informations sur les options et les packages logiciels, reportez-vous à la fiche technique de l'EGIL200.

-------------. . . . . . . . . Note *Ce guide de l'utilisateur est susceptible de décrire plus de fonctionnalités que celles disponibles sur votre modèle.*

# <span id="page-23-0"></span>6 P**aramètres**

Pour modifier les paramètres de l'EGIL200, ouvrez le menu principal et sélectionnez l'onglet « Settings (Paramètres) ».

Les paramètres de langue, heure/date et tailles/ couleurs de police peuvent être modifiés à ce niveau. Notez que la date et l'heure peuvent être définies automatiquement en cas de connexion à un réseau.

### **6.1 Paramètres des tests**

Les paramètres liés à un test spécifique sont définis pour chaque test dans l'onglet « Test ». Ces paramètres comprennent, par exemple, les points de calcul de vitesse ainsi que d'autres paramètres spécifiques au disjoncteur testé.

## **6.2 Exporter le journal**

Appuyez sur « Export (Exporter) » le journal pour enregistrer un fichier journal sur un clé USB. Cela peut être très utile pour l'assistance ou l'entretien car le fichier comporte les journaux internes du système. Pour un utilisateur normal, ces fichiers sont sans intérêt.

# <span id="page-25-0"></span>7 F**lux de travail**

Pour une meilleure vue d'ensemble d'un flux de travail type, le travail peut être divisé en cinq catégories qui suivent l'ordre standard du graphique ci-dessous. Les sections suivantes décrivent chacune des étapes.

7 Flux de travail

# <span id="page-27-0"></span>8 P**réparation et sécurité**

### **Généralités**

Assurez-vous d'avoir lu et assimilé les « instructions spécifiques » figurant dans la section 2.2.

#### **Suivez les procédures indiquées pour mettre le disjoncteur hors service**

Les procédures pour mettre un disjoncteur hors service de manière correcte et sûre varient selon les pays et les règles établies, par exemple, par le propriétaire du poste ou l'entrepreneur effectuant les travaux.

Suivez toujours les règles établies localement pour le poste où le test se déroule.

#### **Autres préparations**

Une bonne pratique consiste à faire un plan des tests à effectuer.

Vérifiez que tous les câbles et accessoires nécessaires sont disponibles.

Si une mesure antérieure est disponible, vous pouvez la télécharger sur l'EGIL200 pour faciliter la configuration et effectuer rapidement des comparaisons.

Vérifiez les emplacements où des connexions auxiliaires d'alimentation et de mise à la terre sont disponibles. L'utilisation de schémas de câblage pour la connexion au disjoncteur est recommandée car il est essentiel de bien comprendre comment se connecter au disjoncteur. En effet, il existe des différences dans la manière dont les disjoncteurs sont câblés.

8 Préparation et sécurité

# <span id="page-29-0"></span>9 S**élection du test et de la mesure**

## **9.1 Généralités**

L'interface utilisateur a été conçue pour être conviviale. Pour démarrer un test rapidement, la première étape consiste à sélectionner ce qui doit être testé. Sur l'écran de démarrage, sélectionnez tout d'abord quelques paramètres clés du disjoncteur : nombre de phases, nombre de coupures par phase, type de mécanisme, et présence ou non de contacts de résistance de pré-insertion (PIR).

Sélectionnez ensuite ce que vous souhaitez mesurer. La mesure la plus typique ou courante est la mesure du temps. Vous pouvez également sélectionner un mode pour certains types de mesure. Le mode le plus couramment utilisé pour la mesure du temps est la mise à la terre « unique ». Vous pouvez également sélectionner les mesures supplémentaires que vous souhaitez inclure. La mesure du courant de bobine et de son mouvement est courante.

Les sections suivantes décrivent en détail les différents types et modes de tests. Passez directement à la section 10 si ces notions sont déjà familières.

## **9.2 Mesure du temps**

#### **Généralités sur le test**

La mesure du temps est le test central lorsqu'il s'agit d'analyser un disjoncteur. Ce test mesure le temps de fonctionnement des contacts principaux et fournit divers paramètres, tels que le temps d'ouverture et la synchronisation entre les phases et les coupures.

#### **Mode de mise à la terre unique**

Dans ce mode, les mesures sont effectuées avec le disjoncteur mis à la terre d'un seul côté, ce qui permet de mesurer le temps de réponse des contacts principaux et de résistance de pré-insertion (PIR) ainsi que de mesurer la valeur de résistance du PIR.

#### **Mode masse double (DCM)**

Pour plus de sécurité, Megger recommande d'effectuer les tests en mettant les deux côtés à la terre. En règle générale, les mesures de temps sont difficiles à réaliser avec les deux côtés du disjoncteur mis à la terre, aussi pour obtenir des mesures fiables, nous recommandons d'utiliser la technologie Megger brevetée DualGround™ (DCM – Mesure de capacité dynamique).

Notez que le mode DualGround ne permet pas la mesure du temps des contacts de résistance de pré-insertion (PIR) ni la mesure de la valeur PIR.

La mesure DCM est une fonction optionnelle et nécessite un module externe et le pack logiciel correspondant.

#### **Mode système détecteur de tension (VDS)**

De nombreux disjoncteurs moyenne tension installés en intérieur sont dotés de prises pour systèmes détecteurs de tension (VDS) montées sur le panneau avant. La mesure du temps de réponse des contacts principaux est réalisée via ces prises, en déterminant l'état du contact en fonction de la présence ou non de tension. Dans ce cas, le disjoncteur est sous tension, mais aucun courant n'y circule. Le système VDS est une fonction en option et nécessite le pack logiciel correspondant.

#### **Mesure du mouvement**

Un disjoncteur haute tension est conçu pour interrompre un courant de court-circuit de manière maîtrisée. Cela entraîne des contraintes importantes sur les performances mécaniques de tous les composants de la chambre de coupure ainsi que sur le mécanisme de fonctionnement. Il doit fonctionner à une vitesse spécifique afin d'accumuler une pression suffisante pour assurer le refroidissement du flux d'air, d'huile ou de gaz (en fonction du type de disjoncteur) et éteindre l'arc généré après la séparation du contact jusqu'au prochain passage à zéro. Il est essentiel d'interrompre le courant pour prévenir une nouvelle frappe. Pour ce faire, il faut s'assurer que les contacts s'éloignent suffisamment l'un de l'autre avant que le contact en mouvement entre dans la zone dite d'amortissement.

Le mouvement est mesuré à l'aide d'un transducteur raccordé au système de liaison de contact ou au mécanisme de fonctionnement. Les transducteurs peuvent être numériques ou analogiques. Ils peuvent être de type linéaire ou rotatif et mesurer des valeurs relatives ou absolues.

Pour plus de détails sur la manière d'effectuer une connexion, suivez les instructions de l'interface utilisateur, section 00.

#### **Paramètres de mesure de mouvement :**

- Sélectionnez le contact et/ou le mécanisme à l'aide des interrupteurs à bascule. Le bouton « Motion (Mouvement) » devient noir pour indiquer que la mesure est active.
- Selon le transducteur dont vous disposez, sélectionnez numérique ou analogique puis mesure absolue ou relative.
- Pour une mesure absolue, un transducteur linéaire ou rotatif doit être sélectionné.
- <span id="page-30-0"></span>■ Pour une mesure relative, la course nominale des contacts du disjoncteur doit être entrée.
- Des points de calcul pour la vitesse de fermeture et d'ouverture doivent être définis.

#### **Mesure des contacts auxiliaires**

Il n'y a pas de limites générales de durée pour les relations de temps entre les contacts principaux et auxiliaires, mais il est tout de même essentiel de comprendre et de contrôler leur fonctionnement. L'objectif d'un contact auxiliaire est de fermer et d'ouvrir un circuit. Un tel circuit pourrait activer une bobine de fermeture lorsqu'un disjoncteur est sur le point de réaliser une opération de fermeture puis ouvrir le circuit immédiatement après que l'opération ait démarré, empêchant ainsi l'épuisement de la bobine.

Il y a trois types de contacts auxiliaires : A (NO), B (NF) et glissant (temporaire). Le type A suit la position des contacts principaux et le type B est dans la position opposée. Le type glissant permet d'effectuer une fermeture temporaire entre les opérations de fermeture et d'ouverture. Les contacts auxiliaires sont parfois également utilisés pour transmettre différentes propriétés dynamiques du disjoncteur, telles que la vitesse et l'amortissement. Les résultats de la mesure du temps de réponse de ces contacts peuvent être utilisés pour régler le disjoncteur. Il existe également des contacts auxiliaires pour le verrouillage, tels que l'indication de la charge d'un ressort, la pression hydraulique, le moniteur de densité SF6, le relais X/Y et le relais anti-pompe.

#### **Mesure du courant de bobine**

Lorsqu'une bobine de déclenchement est mise sous tension pour la première fois, le courant circule à travers ses enroulements. Les lignes de force magnétiques dans la bobine aimantent le noyau en fer de l'armature, en y induisant une force. Le courant circulant à travers la bobine de déclenchement augmente jusqu'à ce que la force exercée sur l'armature soit suffisante pour surpasser les forces combinées de gravité et de frottement, qui peuvent être exercées en tirant celle-ci à travers le noyau de la bobine de déclenchement. Lorsque l'on applique une tension à travers une bobine, la courbe de courant indique d'abord une transition directe, dont la vitesse d'élévation dépend de la caractéristique électrique de la bobine et de la tension d'alimentation. Lorsque l'armature de la bobine (qui actionne le verrou sur l'ensemble électrique du mécanisme de fonctionnement) commence à se déplacer, la relation électrique change et le courant de la bobine chute. Dans certains cas, il est également intéressant de mesurer l'affaissement de la tension continue pendant le fonctionnement de la bobine. La tension allant vers la bobine varie pendant le fonctionnement. Ce changement a une incidence sur le courant de la bobine, le temps de libération de l'armature et enfin, sur la mesure du temps de réponse du contact.

#### **Paramètres de mesure du courant de bobine**

- Pour mesurer le courant de bobine, cliquez tout d'abord sur le bouton « Coil (Bobine) » pour activer celle-ci et cochez la case qui permet d'activer la mesure. Le bouton « Coil (Bobine) » devient noir pour indiquer que la mesure est active.
- Pour mesurer le courant de bobine, cliquez tout d'abord sur le bouton « Coil (Bobine) » pour activer celle-ci et vérifiez l'interrupteur à bascule qui permet d'activer la mesure. Le bouton « Coil (Bobine) » devient noir pour indiquer que la mesure est active.
- Sélectionnez « Internal (Interne) » pour effectuer la mesure à l'aide du capteur interne du canal de commande de l'EGIL200, ou sélectionnez « Clamp (Pince) » pour effectuer la mesure à l'aide d'une pince ampèremétrique et d'un canal analogique.
- Sélectionnez « Summary (Synthèse) » pour obtenir un courant de bobine combiné pour toutes les phases et « Individual (Individuel) » pour obtenir le courant de bobine pour chaque phase individuellement. Notez que le nombre de canaux dans le modèle de produit en question peut limiter les sélections possibles. Si « Internal (Interne) » est sélectionné comme source de mesure à l'étape ci-dessus, seul « Summary (Synthèse) » peut être sélectionné, à moins que chaque phase soit mesurée séparément.
- **Effectuez la connexion conformément aux instructions** de l'interface utilisateur, sous l'onglet « Connections (Connexions) ». Reportez-vous à la section 9 pour de plus amples informations.

#### **Mesure de la résistance de pré-insertion (PIR)**

Si le disjoncteur est doté de résistances de pré-insertion, effectuez cette sélection avant de commencer le test (voir page 8). La mesure du temps de réponse des contacts de résistance est effectuée en même temps que celle des contacts principaux. La valeur de résistance sera intégrée aux paramètres résultants. Notez que les mesures PIR ne s'appliquent qu'aux mesures en mode mise à la terre unique.

### **9.3 Résistance statique**

#### **9.3.1 Généralités sur les tests de résistance statique**

Lors d'un test de résistance statique, la résistance du contact principal du disjoncteur est mesurée. La valeur de ce test permet de déterminer si les contacts principaux ne sont pas détériorés et si leur résistance n'est pas trop élevée. Une résistance d'une valeur trop élevée peut entraîner une surchauffe pendant le fonctionnement. Le test est effectué en injectant un courant continu à travers le système de contacts principaux lorsque le disjoncteur est fermé. La résistance peut être calculée en mesurant la chute de tension. La valeur de la résistance du contact principal indique l'état des parties conductrices.

#### <span id="page-31-0"></span>**9.3.2 Mode manuel**

Lors de l'exécution de ce test en mode manuel, l'EGIL200 affiche plusieurs champs de saisie pour pouvoir entrer manuellement les valeurs de résistance. Utilisez n'importe quel appareil disponible pouvant mesurer la résistance dans la plage nécessaire et saisissez les valeurs mesurées manuellement.

#### **9.3.3 Mode SDRM**

Dans ce mode, l'EGIL200 est configuré pour utiliser des unités SDRM202 pour mesurer automatiquement les valeurs de résistance et renseigner les paramètres de test.

La mesure SDRM est une fonction optionnelle et nécessite des module externes et le pack logiciel correspondant.

### **9.4 Courant moteur**

Le ressort de stockage d'énergie d'un disjoncteur est mis en tension à l'aide d'un moteur électrique dont le courant d'alimentation est mesuré pendant tout le processus de mise en tension. La signature du courant donne des informations essentielles sur la fatigue possible du ressort ou l'augmentation de la résistance mécanique due à des problèmes de lubrification ou de corrosion, ainsi que sur le temps de charge total. La charge du ressort pouvant prendre quelques secondes, le temps de mesure dans le système peut donc être réglé entre 5 et 50 secondes. Pour les disjoncteurs à pôles indépendants, chaque courant peut être mesuré individuellement ou tous les courants peuvent être mesurés ensemble pour obtenir une synthèse. Cette dernière mesure est privilégiée lorsque les phases sont chargées de manière séquentielle. La mesure du courant moteur se traduit par un graphique avec plusieurs paramètres tels que, par exemple, le temps de fonctionnement du moteur de charge du ressort et le courant crête (courant d'appel exclus).

La mesure du courant moteur est applicable uniquement sur les entraînements à ressort.

## **9.5 Tension d'amorçage minimum**

Ce test permet de déterminer la tension minimum à laquelle le disjoncteur est capable de fonctionner. Il consiste à mesurer la force nécessaire pour déplacer l'armature de la bobine. Ce test ne s'intéresse pas aux paramètres de mesure du temps de réponse des contacts, mais cherche uniquement à savoir si le disjoncteur fonctionne ou non. Le démarrage se fait sur une basse tension en envoyant une impulsion de commande au disjoncteur. Si le disjoncteur ne se met pas en fonctionnement, vous pouvez augmenter la tension à environ 5 V, par exemple, puis essayer à nouveau. Vous pouvez ensuite recommencer avec une valeur plus importante et ainsi de suite. Lorsque e disjoncteur se met à fonctionner, notez la tension à laquelle cela s'est produit. À la prochaine intervention de maintenance, vous pourrez comparer

vos résultats avec l'ancienne valeur de test pour déterminer les changements.

#### **9.6 Mesure de résistance dynamique (DRM)**

Les tests sont effectués en injectant du courant continu à travers le contact principal du disjoncteur et en mesurant la chute de tension et le courant lorsque le disjoncteur fonctionne. L'analyseur du disjoncteur calcule et détermine ensuite la résistance en fonction du temps. Si le mouvement du contact est enregistré en même temps, vous pouvez lire la résistance à chaque position du contact. Cette méthode est utilisée pour le diagnostic du contact et, plus particulièrement, pour l'évaluation du contact d'arc.

La mesure DRM permet d'estimer de manière fiable la longueur du contact d'arc. La seule véritable alternative pour déterminer la longueur du contact d'arc est de démonter le disjoncteur. Sur les disjoncteurs SF6, le contact d'arc est généralement en wolfram (tungstène). Ce contact est brûlé et devient plus court à chaque interruption du courant de charge.

La mesure DRM est une fonction optionnelle et nécessite des module externes et le pack logiciel correspondant.

### **9.7 Premier déclenchement**

Un moyen efficace et rapide de vérifier l'état d'un disjoncteur consiste à documenter son comportement lors de la première opération d'ouverture lorsqu'il a été inactif pendant une longue période. Les mesures et les connexions au disjoncteur sont effectuées lorsqu'il est encore en service. Toutes les connexions sont effectuées à l'intérieur de l'armoire de commande.

Le premier déclenchement est une fonction en option et nécessite le pack logiciel correspondant.

### **9.8 Essai de tension nulle**

Cet essai examine le comportement de certains disjoncteurs ayant la capacité de gérer la perte de tension auxiliaire grâce à un relais spécifique à tension nulle. Il mesure le temps jusqu'à l'ouverture du disjoncteur, en cas de perte de tension auxiliaire.

Un test de tension nulle est une fonction en option et nécessite le pack logiciel correspondant.

### **9.9 Exécution du test**

Sélectionnez les éléments à tester puis tournez l'interrupteur rotatif pour exécuter le test. Vous pouvez également accéder à l'écran « Connections (Connexions) » à l'aide de l'écran tactile. Un schéma de câblage, tel que décrit dans la section 5.2.4, s'affiche.

#### <span id="page-32-0"></span>**9.9.1 Limitations**

L'EGIL offre de très nombreux types et modes de mesure. Le produit est également disponible dans diverses configurations avec un nombre différent de canaux de mesure. Cela signifie qu'il ne sera pas possible d'effectuer toutes les sélections. Dans le cas où le nombre de canaux de mesure disponibles serait insuffisant, un indicateur rouge apparaîtra. Effectuez le changement sous l'onglet « Setup (Configuration) » pour pouvoir poursuivre.

#### **9.10 Paramètres**

L'EGIL200 est conçu pour démarrer avec des valeurs par défaut afin d'optimiser le temps de configuration des tests. Ces paramètres sont décrits en détail dans cette section, afin de servir de référence pour les utilisateurs qui souhaitent modifier la configuration des tests.

#### **9.10.1 Sélection de phase**

La sélection de phase permet de sélectionner la phase à tester. La configuration standard permet de tester toutes les phases en même temps et le paramètre par défaut est donc « ABC ».

Chaque phase peut être testée individuellement si, par exemple, le nombre de canaux de mesure est insuffisant ou pour toute autre raison pratique. Dans ce cas, sélectionnez tout d'abord « A » pour tester la première phase. Exécutez ensuite à nouveau le test après avoir sélectionné « B ». Enfin, exécutez un troisième test après avoir sélectionné « C ». À l'étape finale, l'écart de phase peut être déterminé en mesurant les trois phases ensemble. Pour ce faire, la sélection de coupure doit être configurée sur « Across (À travers) », ce qui signifie qu'un canal est connecté à tous les contacts de chaque phase. Chaque phase fournit ensuite ses temps de fermeture et d'ouverture selon la définition des normes internationales, à savoir dernier contact à fermer et premier contact à ouvrir.

#### **9.10.2 Sélection de coupure**

De la même manière que pour la sélection de phase, il est possible de sélectionner et de tester les coupures du disjoncteur de diverses façons. Le paramètre par défaut est « All (Toutes) », ce qui signifie que chaque coupure est testée individuellement dans le même enregistrement et que les résultats comportent un temps de réponse pour chaque coupure ainsi que le temps de réponse combiné.

Tous les contacts doivent être mesurés en même temps pour obtenir les paramètres essentiels de différence de temps de réponse entre les contacts dans chaque phase. Si cela n'est pas possible en raison d'un nombre insuffisant de canaux de mesure, il est recommandé de diviser les mesures de temps de réponse par phase. Voir la section précédente pour de plus amples informations.

Pour certaines méthodes de mesure, comme la DRM, il peut être nécessaire d'exécuter le test coupure par coupure en raison d'un nombre insuffisant de canaux de mesure. Dans ce cas, la sélection de phase doit être réglée sur phase individuelle et la sélection de coupure sur coupure individuelle.

<span id="page-33-0"></span>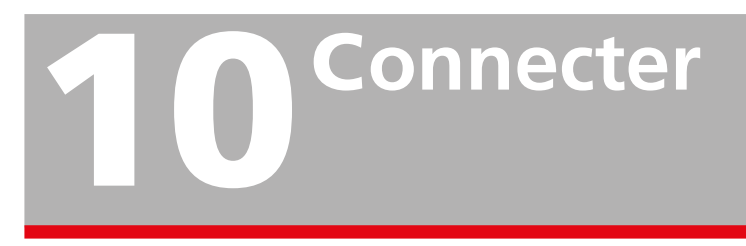

## **10.1 Généralités**

À cette étape, les câbles de test doivent être connectés entre l'EGIL200 et le disjoncteur.

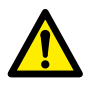

**IMPORTANT** Suivez toujours les règles de sécurité de la section 2.2 (Instructions spécifiques) du présent manuel. Respectez toujours les réglementations de sécurité locales.

### **10.2 Guide de connexion**

Comme décrit à la section 5.2.4, l'instrument affiche à l'écran des instructions détaillées sur la manière de connecter l'instrument au disjoncteur.

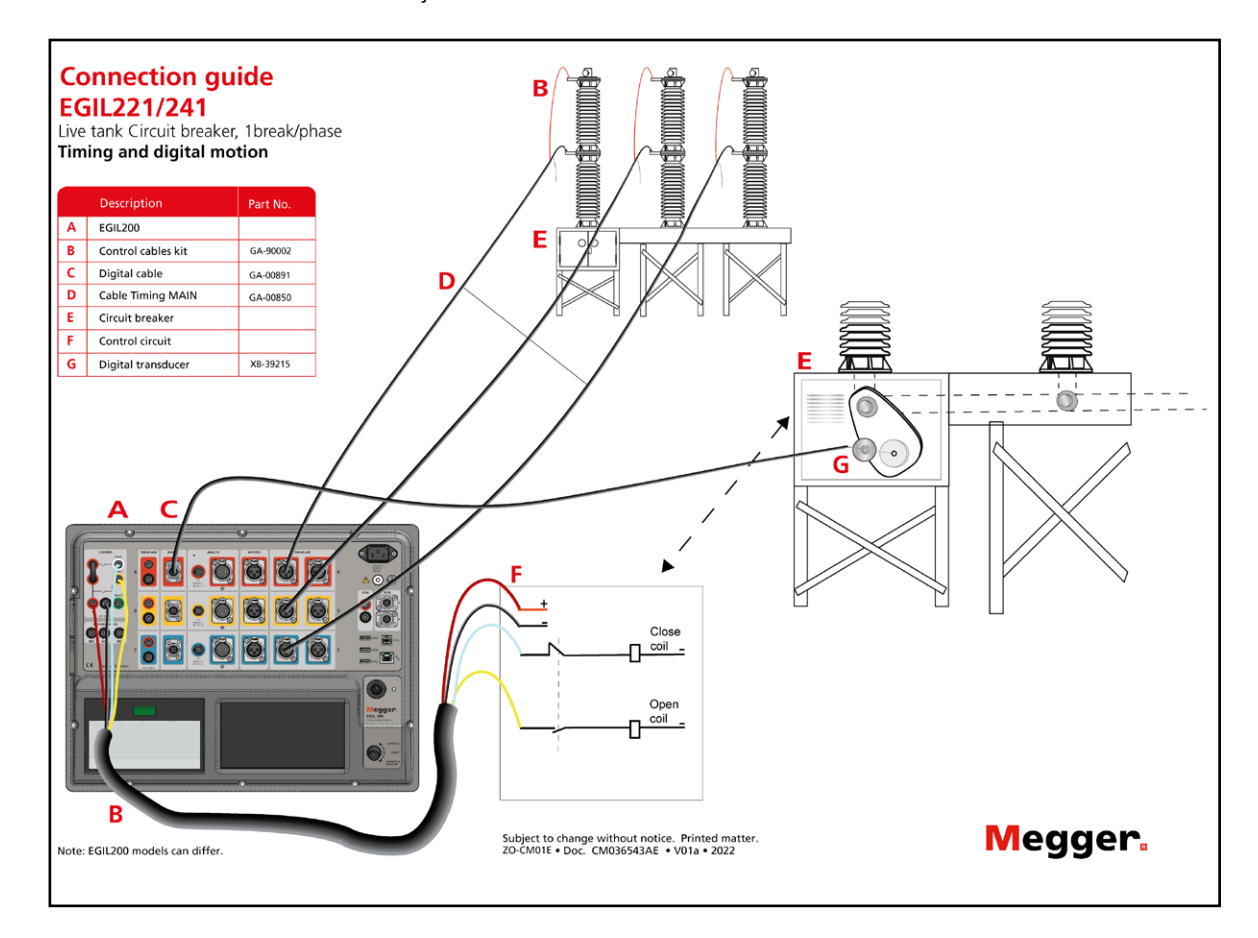

# <span id="page-35-0"></span>**Inspecter**

Une fois le test effectué, l'instrument affiche l'onglet « Results (Résultats) », voir section 5.2.5. Les résultats sont affichés sous forme d'un graphique comportant des courbes représentant les états mesurés, ainsi que sous forme d'un tableau comportant les paramètres de test calculés.

## **11.1 Liste des tests**

Chaque opération, définie en tant que mesure spécifique avec les mêmes paramètres, s'affiche dans une liste à la gauche de l'écran. Il est recommandé de considérer cette liste comme une liste d'opérations prédéfinies. Pour chacune de ces opérations prédéfinies, plusieurs enregistrements peuvent être effectués. Voici quelques recommandations qui peuvent être effectuées à partir de cet affichage :

- Sélectionnez un enregistrement antérieur à afficher et à analyser.
- Lorsqu'un autre préréglage est sélectionné, il est possible de l'exécuter à nouveau.
- Vous pouvez également, lorsqu'un préréglage est sélectionné, aller sur l'onglet « Test » pour afficher les paramètres. Si les paramètres sont modifiés, un nouveau test peut être réalisé.
- Il est également possible d'effectuer directement le même test prédéfini, mais avec une autre séquence de disjoncteur. Par exemple, après avoir effectué un test de mesure du temps lors de l'ouverture d'un disjoncteur, vous pouvez sélectionner une séquence « Close (Fermer) » et l'exécuter directement à nouveau à partir de cet onglet.
- Pour générer un rapport rapide de l'enregistrement, reportez-vous à la section 11 pour plus de détails.

## **11.2 Exécution de plusieurs tests**

Il est très courant d'effectuer plusieurs mesures sur un disjoncteur. Lorsqu'une mesure a été effectuée, accédez à nouveau à l'onglet « Test » pour effectuer une nouvelle mesure. Exemple d'ensemble courant de mesures (prédéfinies) :

- **1] Mesure du temps ouverture**
- **2] Mesure du temps fermeture**
- **3] Courant moteur**
- **4] Tension d'amorçage minimum**
- **5] Résistance statique**

Notez également qu'il est possible d'exécuter à nouveau la même mesure prédéfinie, mais avec une autre séquence (ouvrir, fermer, fermer-ouvrir) directement à partir de l'onglet « Results (Résultats) ».

Pour résumer : Toutes les mesures sont rassemblées dans la liste des tests disponible sous l'onglet « Results (Résultats) ». Elles peuvent être à nouveau effectuées, ou une nouvelle mesure différente peut être configurée dans l'onglet « Test ».

# <span id="page-37-0"></span>12 Gestion des résultats **et des rapports**

Plusieurs options sont possibles pour gérer les résultats de mesure d'un disjoncteur. Ces options sont décrites ci-dessous.

#### **12.1 Impression rapide, fonctionnement de l'imprimante intégrée**

Cette fonction est disponible uniquement sur les modèles avec l'option imprimante.

Sous l'onglet « Results (Résultats) », il est possible d'imprimer rapidement les résultats de l'enregistrement affiché. Ces résultats sont imprimés selon un modèle par défaut sur l'imprimante intégrée de 4 pouces. Appuyez sur l'icône imprimante pour imprimer. La disposition du graphique sera la même que celle affichée à l'écran.

L'imprimante est dotée d'un voyant à LED qui peut prendre les états suivants :

- Voyant d'état vert allumé : Conditions normales
- Voyant jaune clignotant avec...
	- 2 clignotements : surchauffe
	- 3 clignotements : plus de papier, remplacez le rouleau de papier par un neuf
	- 4 clignotements : bourrage papier, ouvrez le couvercle pour l'éliminer

Pour remplacer le rouleau de papier, déplacez délicatement le bouton vert vers le haut. Une fois le couvercle ouvert, retirez le rouleau et placez le rouleau neuf en laissant quelques centimètres de papier dépasser lorsque vous fermez le couvercle. Notez que le papier a une face avant et une face arrière.

## **12.2 Exporter le rapport de test**

Dans l'onglet « Report (Rapport) », un rapport de test peut être généré directement depuis l'écran tactile. Par défaut, tous les paramètres nécessaires pour un rapport standard sont prédéfinis. Il suffit de cliquer sur « Write pdf to USB (Enregistrer un pdf sur USB) » si ces paramètres vous conviennent. Pour modifier le rapport, suivez les instructions ci-dessous :

- Sélectionnez les opérations/enregistrements à inclure dans la liste se trouvant à gauche. Par défaut, le dernier enregistrement de chaque opération est sélectionné. La mise en page des graphiques est identique à celle du dernier affichage.
- Sélectionnez les éléments à inclure dans le rapport.

■ Sous l'onglet « Metadata (Métadonnées) », il est possible d'ajouter des informations sur le test qui seront incluses dans le rapport

**Note**Il est seulement possible d'utiliser des clés USB formatées en FAT32 avec une seule partition. Il est recommandé d'avoir une clé USB dédiée uniquement au transfert de données entre l'EGIL200 et un ordinateur*.*

#### **12.3 Explications sur la liste des disjoncteurs et l'enregistrement des résultats**

Notez tout d'abord que l'EGIL200 enregistre automatiquement et en continu les résultats des tests dans une base de données intégrée.

L'utilisateur peut travailler de deux manières différentes :

**Test rapide**. À la mise sous tension de l'EGIL200, celui-ci charge automatiquement le test qui était actif lorsque l'instrument a été arrêté, afin de vous faciliter les choses. Vous pouvez ensuite reprendre les mesures là où vous vous étiez arrêté ou décider de démarrer un nouveau test en cliquant sur le bouton « New test, quick start (Nouveau test, démarrage rapide) » dans le menu, sous l'onglet « Common tasks (Tâches courantes) ». Une session de test peut ensuite démarrer, en suivant le flux de test décrit à la section 5.2.3 et ainsi de suite. Le nouveau test est automatiquement lié à un nouveau disjoncteur, avec la date et l'heure comme identification par défaut. Si nécessaire, les informations d'identification peuvent être modifiées sous l'onglet « Metadata (Métadonnées) » pour faciliter la reconnaissance.

**Organisation des tests dans les fichiers des disjoncteurs**. L'utilisateur peut également configurer un disjoncteur correspondant à un véritable élément de test, c'est-à-dire le disjoncteur testé. Cet objet et ce fichier peuvent contenir de nombreux tests effectués à divers moments. Le disjoncteur peut être exporté dans un format de fichier compressé en .zip, pour que tout l'historique de test du disjoncteur soit contenu dans un fichier unique. Cette méthode présente de nombreux avantages car elle permet de sauvegarder l'historique complet d'un disjoncteur à un seul emplacement. Les sections suivantes permettent de décrire plus en détail cette méthode, grâce à quelques exemples. Il est également possible d'importer

<span id="page-38-0"></span>un fichier d'historique depuis un autre EGIL200, voire même depuis CABA.

### **12.4 Accès et navigation dans la liste des disjoncteurs**

La liste des disjoncteurs se trouve sous l'onglet « Breakers (Disjoncteurs) » dans le menu. Chaque ligne de la liste représente un disjoncteur. Les champs d'identification « Breaker ID1-4 (Disjoncteur ID1- 4) » sont utilisés pour identifier les disjoncteurs et le champ « Date tested (Date du test) » indique la date du dernier test effectué sur chaque disjoncteur. Les champs d'identification peuvent être configurés sous l'onglet « Metadata (Métadonnées) », comme décrit dans la section 5.2.1.

Plusieurs actions peuvent être effectuées sur la liste des disjoncteurs :

- Tout d'abord, en appuyant sur « Show tests (Afficher les tests) », il est possible d'afficher tous les tests du disjoncteur sélectionné. Pour plus d'informations, reportez-vous aux sections suivantes.
- Le bouton « New breaker (Nouveau disjoncteur) » permet de créer et d'ouvrir un nouveau disjoncteur et de préparer l'EGIL200 pour le test. L'onglet « Metadata (Métadonnées) » s'affiche tout d'abord et il est recommandé de commencer par renseigner les champs d'identification du disjoncteur. Poursuivez ensuite selon le flux de test décrit à la section 5.2.3 et ainsi de suite. Une fois le premier enregistrement effectué, un test est créé sous le nouveau disjoncteur.
- En appuyant sur « Import (Importer) », l'utilisateur peut importer un fichier disjoncteur depuis une clé USB.

Notez que l'importation n'est possible que si le disjoncteur n'est pas déjà présent dans la sauvegarde intégrée. Si l'utilisateur doit importer à nouveau le disjoncteur, celui qui existe déjà doit être supprimé ou renommé.

■ En appuyant sur « Export (Exporter) », l'utilisateur peut enregistrer le fichier disjoncteur sur une clé USB.

Il est possible de dupliquer un disjoncteur, ce qui permet de créer un nouveau disjoncteur avec exactement la même configuration. Cela est très utile lorsqu'il faut tester plusieurs disjoncteurs de même conception et avec les mêmes exigences de test.

■ Le bouton « Edit Breaker ID (Modifier l'identification du disjoncteur) » permet d'ouvrir une boîte de dialogue où l'utilisateur peut modifier les champs d'identification du disjoncteur.

Appuyez sur « Delete (Supprimer) » pour supprimer le disjoncteur de la sauvegarde intégrée.

■ Enfin, appuyez sur « New test (Nouveau test) » pour créer un nouveau test pour le disjoncteur sélectionné.

#### **12.5 Utilisation d'un fichier de disjoncteur d'origine depuis un ordinateur**

Les utilisateurs qui disposent d'une sauvegarde centrale des fichiers des disjoncteurs dans un ordinateur, un serveur de fichiers, un système de gestion des actifs ou équivalent, peuvent souhaiter conserver un fichier disjoncteur pour chaque disjoncteur et garder tout l'historique des tests dans ce fichier. Le flux de travail correspondant est décrit ci-après à titre d'exemple :

- Le fichier du disjoncteur est enregistré sur une clé USB.
- Dans l'EGIL200, ouvrez le menu principal, sélectionnez l'onglet « Breakers (Disjoncteurs) » et appuyez sur « Import (Importer) ».
- Une fois le disjoncteur importé, sélectionnez-le et appuyez sur « New test (Nouveau test) ».
- **Effectuez les tests nécessaires.**

Ouvrez ensuite à nouveau l'onglet « Breakers (Disjoncteurs) » depuis le menu principal. Sélectionnez le disjoncteur et appuyez sur « Export (Exporter) » pour le sauvegarder sur la clé USB. Il s'agit maintenant du fichier d'origine, qui comprend le dernier test effectué.

#### **12.6 Affichage et modification d'un test dans le fichier disjoncteur**

Depuis la liste des disjoncteurs, une fois que vous avez sélectionné un disjoncteur, appuyez sur « Show tests (Afficher les tests) » pour visualiser tous les tests enregistrés pour le disjoncteur sélectionné. Plusieurs actions peuvent ensuite être effectuées depuis cet écran :

Sélectionnez un test et appuyez sur « Delete (Supprimer) » pour le supprimer.

Appuyez sur « New test (Nouveau test) ». Un nouveau test est créé pour le disjoncteur sélectionné et l'EGIL200 est prêt à effectuer un test.

Appuyez sur « Open/View (Ouvrir/Afficher) » pour ouvrir le test. Il s'ouvre dans l'interface normale, où les résultats peuvent être affichés, des mesures supplémentaires peuvent être effectuées et un rapport créé.

Appuyez sur « Edit (Modifier) » pour ajouter ou modifier des informations concernant le test.

## **12.7 Compatibilité**

Le format des données de test de base du fichier disjoncteur est compatible avec les fichiers disjoncteurs existants dans CABA Win en ce qui concerne l'affichage et l'analyse des résultats. Cependant, certains éléments doivent être pris en compte. Ce tableau détaille la compatibilité entre les produits.

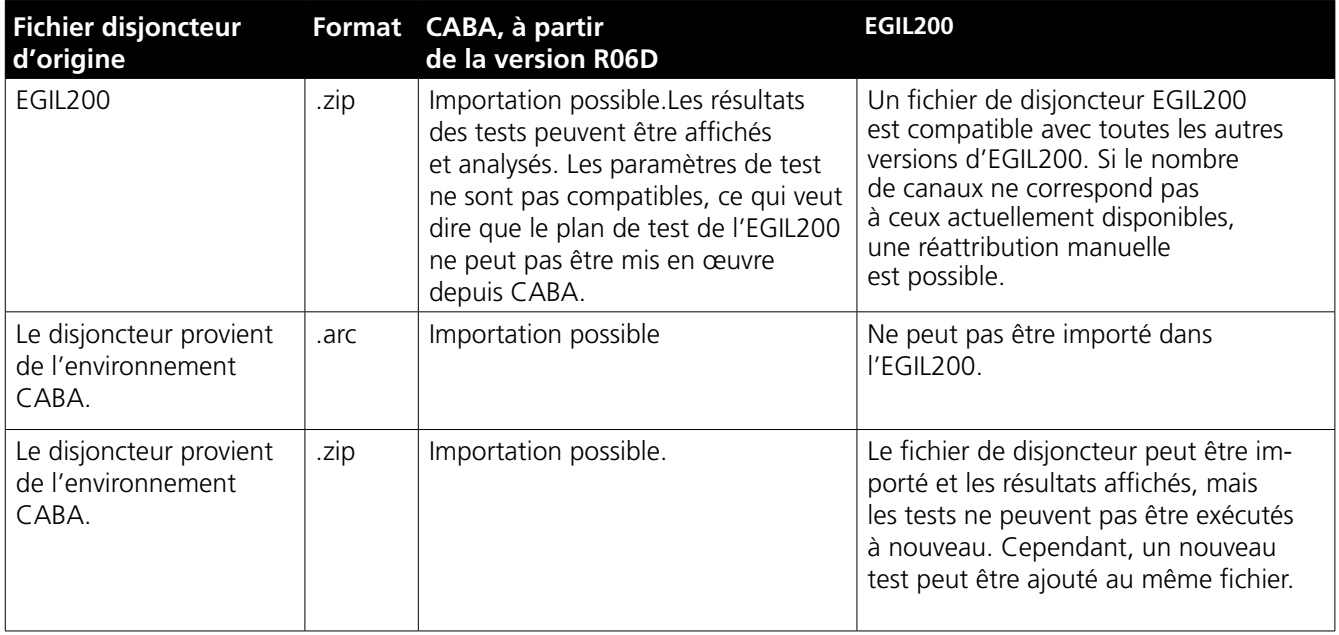

Notez que les produits de la gamme TM1700/1800 et CABA utilisent un format de fichier de type .arc.

L'EGIL200 fonctionne avec des fichiers .zip. La compatibilité des données entre les formats est préservée, mais il est nécessaire d'utiliser CABA pour passer d'un format à un autre.

Par exemple, un fichier d'historique de mesure disponible au format .arc peut être importé sur CABA et directement exporté au format .zip pour être utilisé dans l'EGIL200.

# <span id="page-41-0"></span>13 Caractéristiques **techniques**

Pour une utilisation dans les postes moyenne et haute tension et les environnements industriels

#### **CARACTÉRISTIQUES TECHNIQUES DE L'EGIL200**

Ces spécifications sont valables après un temps de préchauffage de 30 minutes.

Écart de base de temps du système de 0,001 % par an. Les caractéristiques techniques peuvent être soumises à des modifications sans avis préalable.

#### **Environnement Domaine d'application**

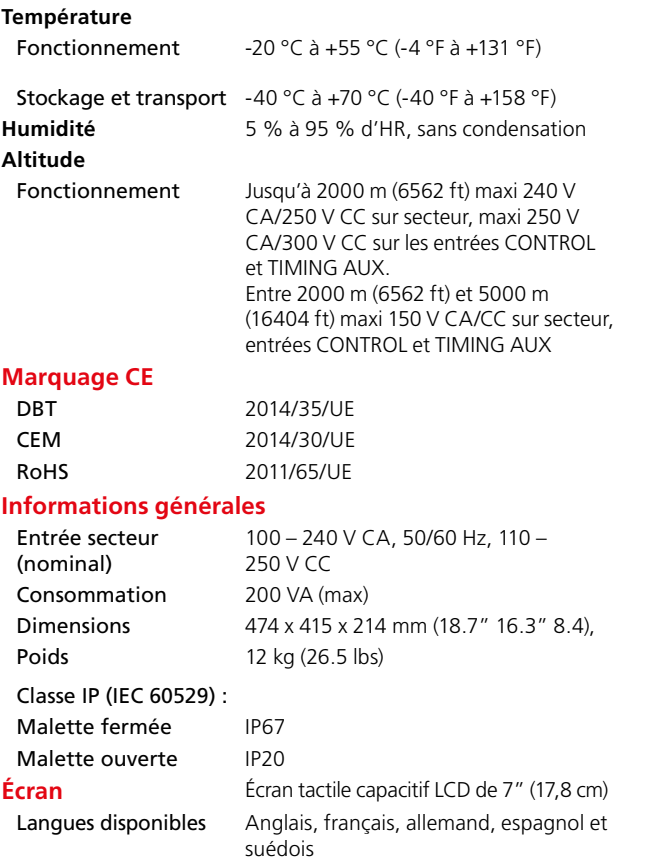

#### **Interfaces de communication**

3 USB A, 1 USB B  $\leftarrow$ Connecteur RJ45 pour la connexion క్క à un PC externe Clavier Clavier USB à l'écran et clavier USB en option **Sorties externes**

#### **Sortie Trig pour SDRM20X**

Tension de sortie 12 V CC ±10 % Protection de court-PTC 250 mA circuit Courant de commutation <250 mA, charge résistive

#### **Section de contrôle**

**Généralités**

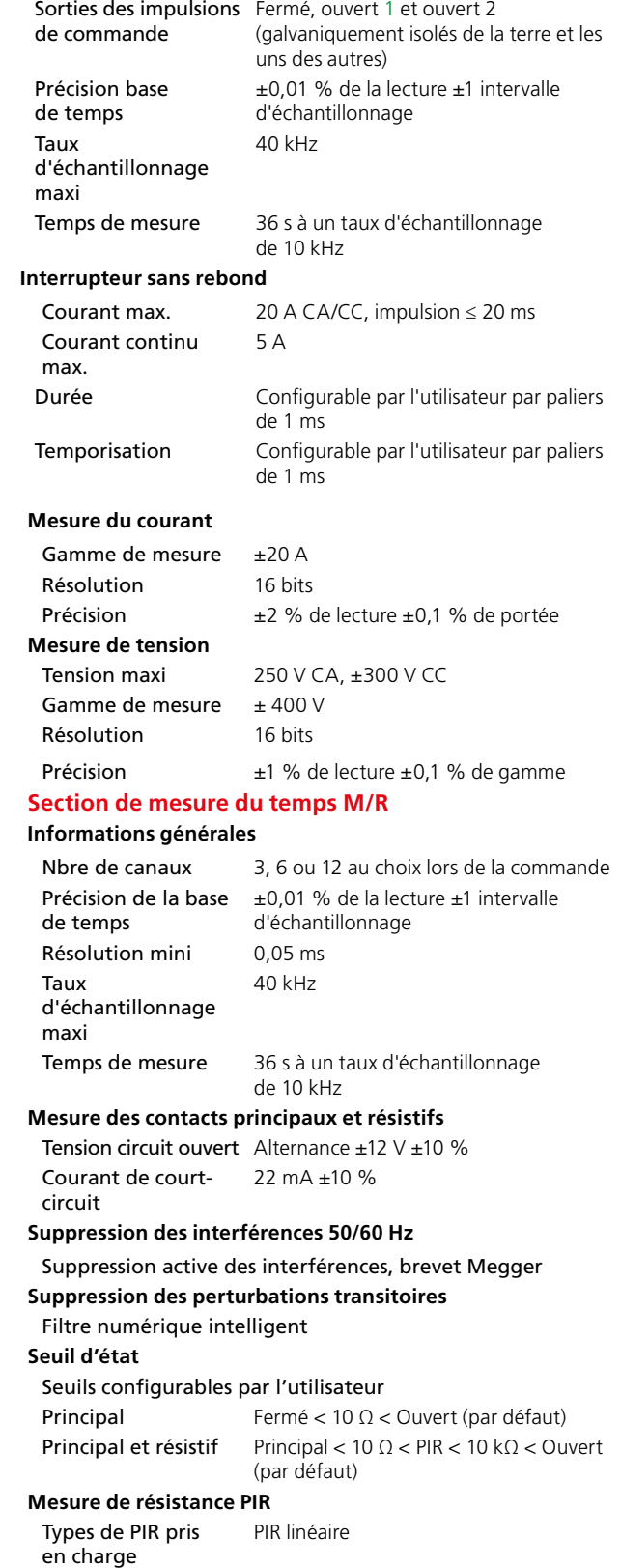

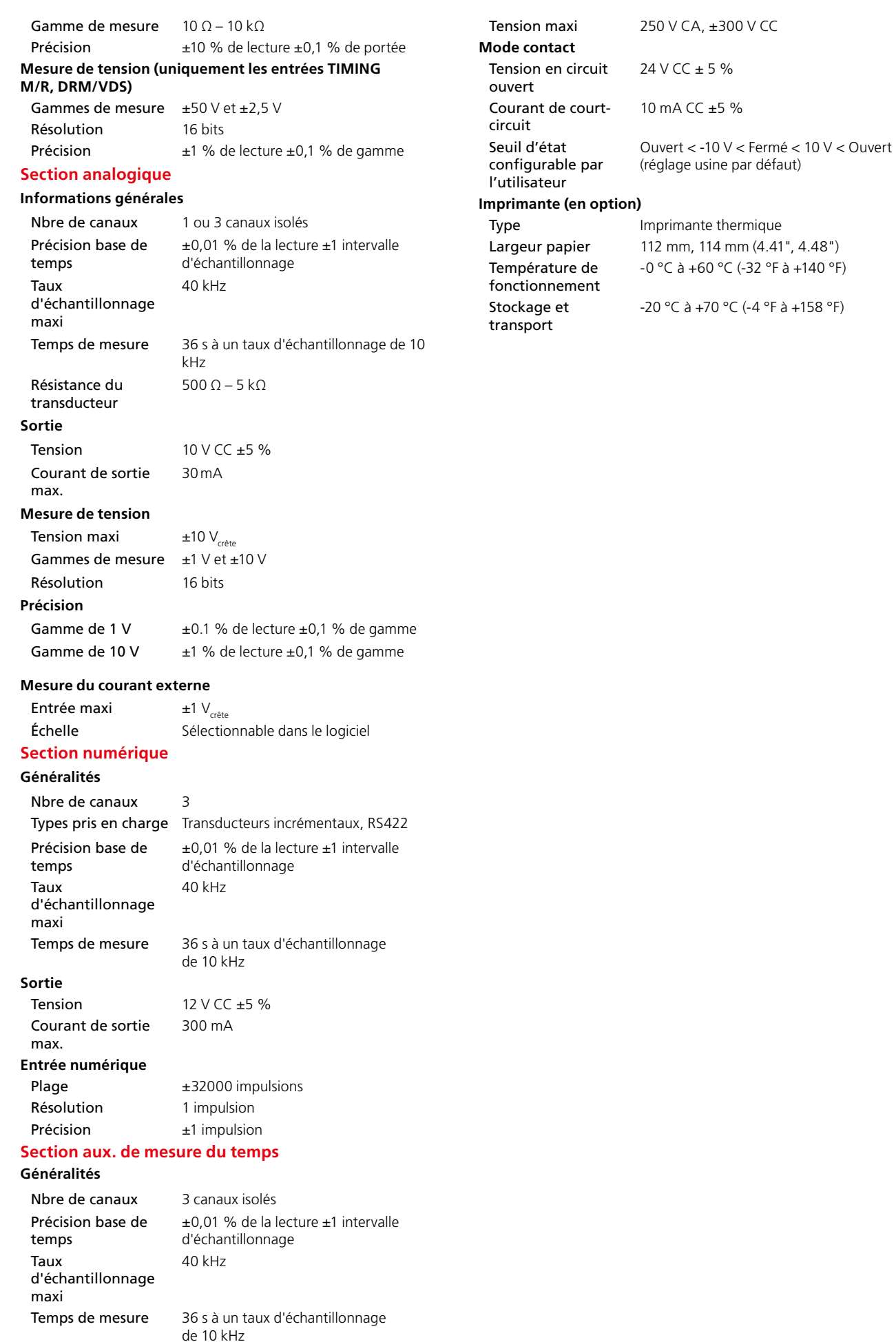

## **Index**

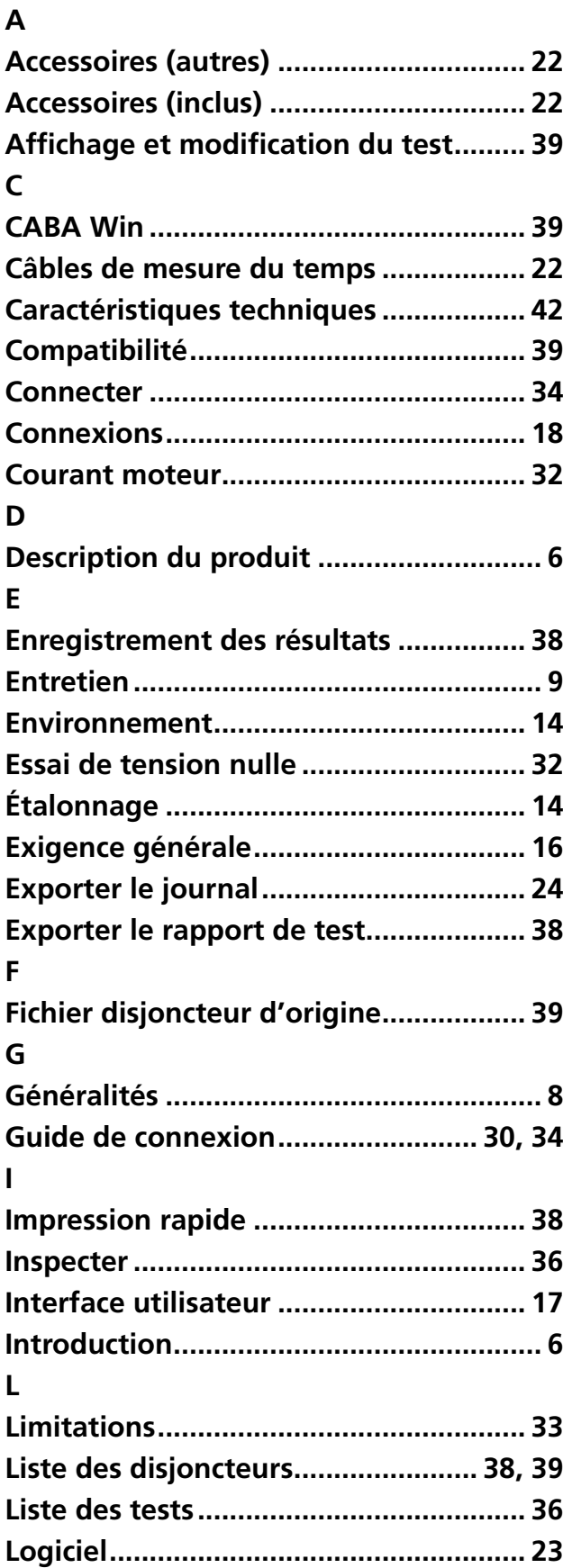

#### **M**

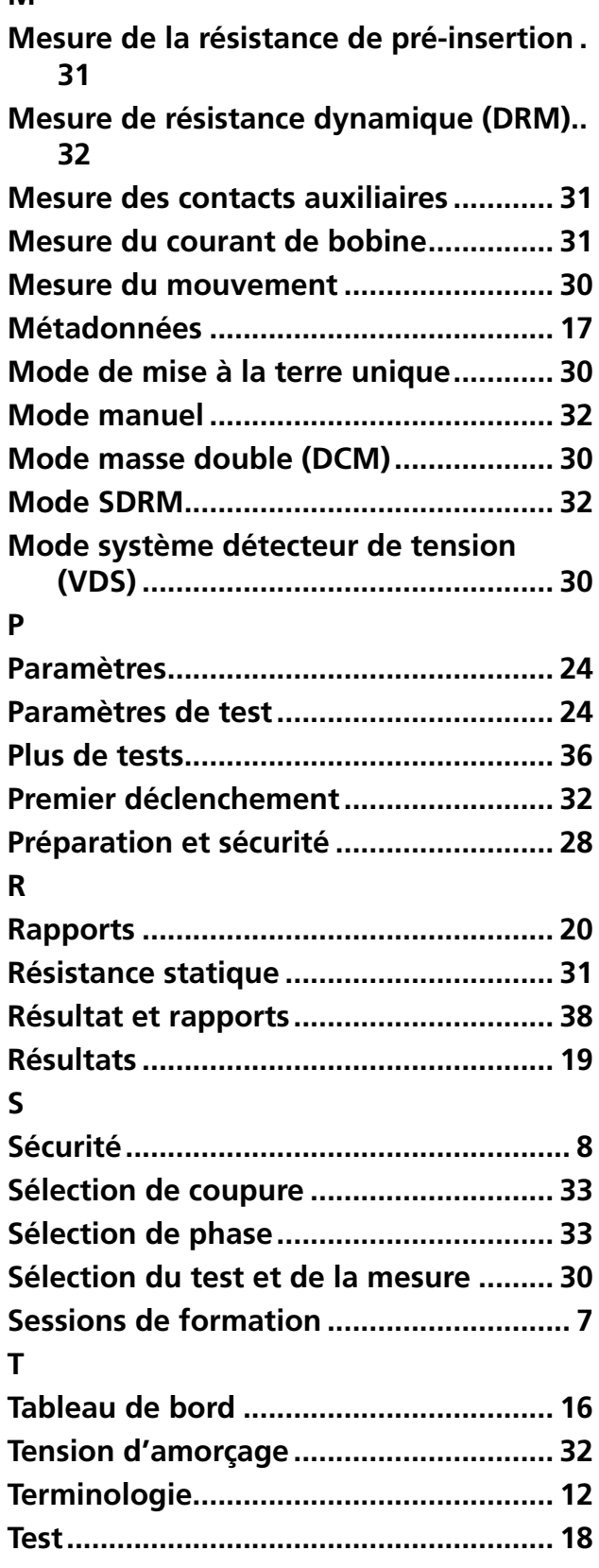

# Megger.

Rendez-vous sur : www.megger.com **Sites de fabrication Bureau de vente local**

Megger Limited Archcliffe Road Dover Kent CT17 9EN ANGLETERRE Tél. : +44 (0)1 304 502101 Fax : +44 (0)1 304 207342

Megger USA - Dallas 4545 West Davis Street Dallas TX 75237 ÉTATS-UNIS Tél. : 800 723 2861 (États-Unis uniquement) Tél. : +1 214 333 3201 Fax : +1 214 331 7399 E-mail : USsales@megger.com Megger GmbH Weststraße 59 52074 Aix-la-Chapelle Tél. : +49 (0) 241 91380 500 E-mail : info@megger.de

Megger AB Rinkebyvägen 19, Box 724, SE-182 17 DANDERYD SUÈDE Tél. : +46 08 510 195 00 E-mail : seinfo@megger.com Megger USA - Valley Forge Valley Forge Corporate Center 2621 Van Buren Avenue Norristown Pennsylvanie, 19403 ÉTATS-UNIS Tél. : +1 610 676 8500 Fax : +1 610 676 8610

Megger USA - Fort Collins 4812 McMurry Avenue Suite 100 Fort Collins CO 80525 ÉTATS-UNIS Tél. : +1 970 282 1200

#### **Cet instrument est fabriqué en SUÈDE.**

**La société Megger se réserve le droit de modifier les spécifications ou la conception de ses instruments sans préavis.**

#### **Megger est une marque déposée**

© Megger Limited 2022 www.megger.com